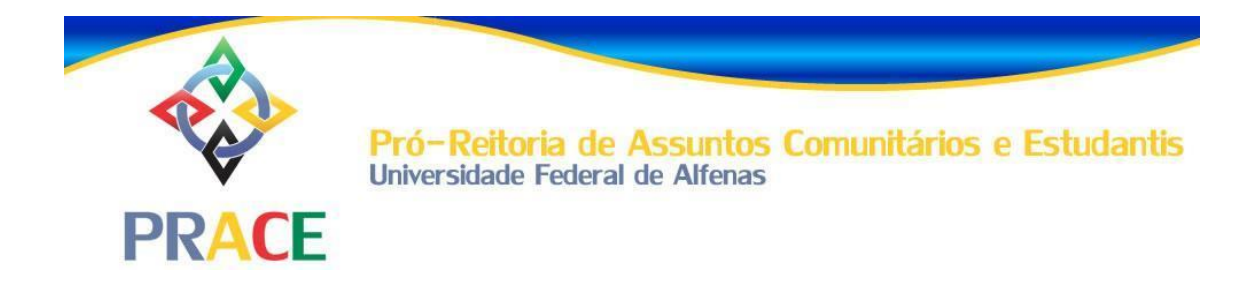

# **DEPARTAMENTO DE ASSISTÊNCIA PRIORITÁRIA – DAP-PRACE**

**Equipe PRACE**

## **Anayara Raíssa Pereira de Souza**

*Assistente Social – Campus Poços de Caldas*

# **Raquel Ferreira de Figueiredo**

*Assistente Social – Campus Varginha*

# **Ira de Lizandra Gonçalves**

*Coordenadora do Departamento de Assistência Prioritária*

## **Cláudia Gomes**

*Pró-Reitora da Prace*

# **Sumário**

<span id="page-2-0"></span>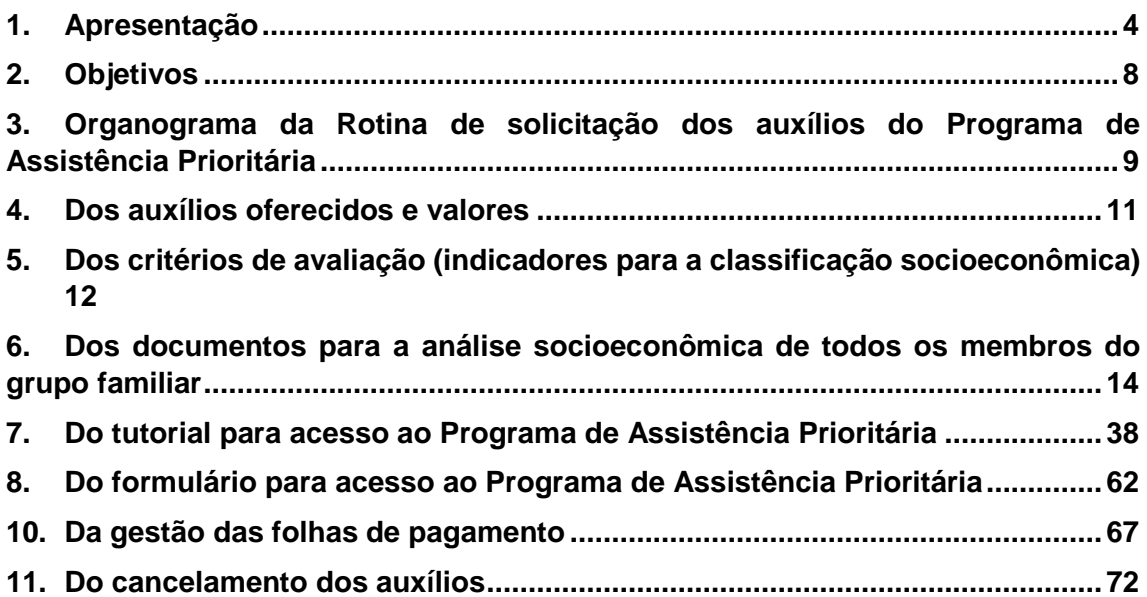

#### **1. Apresentação**

O Programa de Assistência Prioritária do Departamento de Assistência Prioritária, regimentado pela Resolução Nº 41, de 19 de julho de 2018 e pela Resolução N° 1, de 30 de outubro de 2018, é responsável por planejar e avaliar ações e serviços, visando à redução das desigualdades sociais oferecendo ao discente condições adequadas de alimentação, moradia, transporte, de materiais para garantir o desenvolvimento das atividades acadêmicas, a permanência e a conclusão do curso.

Compõe-se de ações continuadas que buscam a melhoria da vida acadêmica dos discentes de graduação da UNIFAL-MG, modalidade presencial, por meio de auxílios, **porém sem assumir ou justapor-se aos demais suportes sociais, caracterizados pela família, redes sociais e as políticas públicas locais.** O Programa disponibiliza auxílios para alimentação, permanência, creche, atividades pedagógicas, conforme a classificação de vulnerabilidade socioeconômica do discente e de acordo com a disponibilidade orçamentária.

O Programa da Assistência prioritária assiste, atualmente, 855<sup>1</sup> discentes que foram classificados com perfil entre 0 (zero) e 15 (quinze), sendo o perfil 0 (zero) de maior vulnerabilidade socioeconômica. No gráfico 1, abaixo, pode-se verificar a distribuição de assistidos de acordo com o perfil em que ficou classificado.

<sup>1</sup> Dados coletados no sistema de Assistência Prioritária dia 09/11/2022.

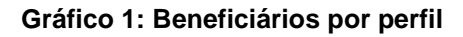

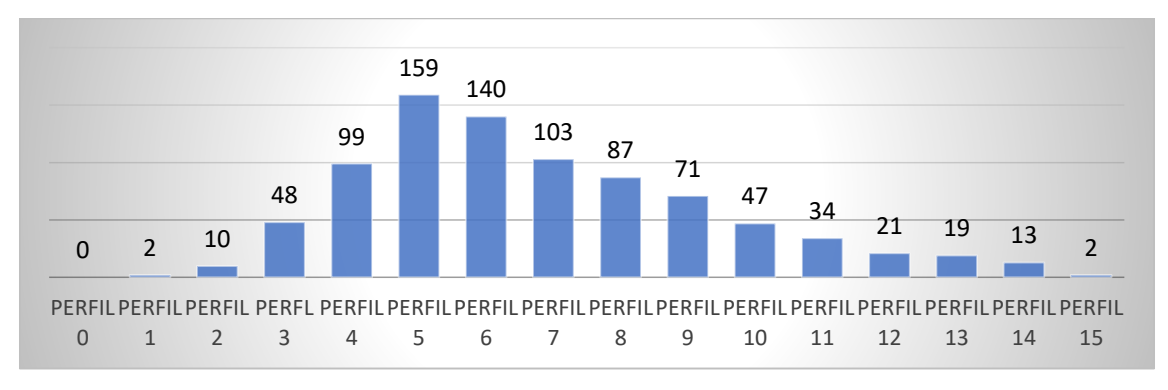

*Fonte: Elaborado pelo DAP-PRACE*

Em números absolutos, temos o perfil 5 com o maior número de assistidos e o perfil 0 com o menor número.

No gráfico 2, verifica-se a distribuição por Campus.

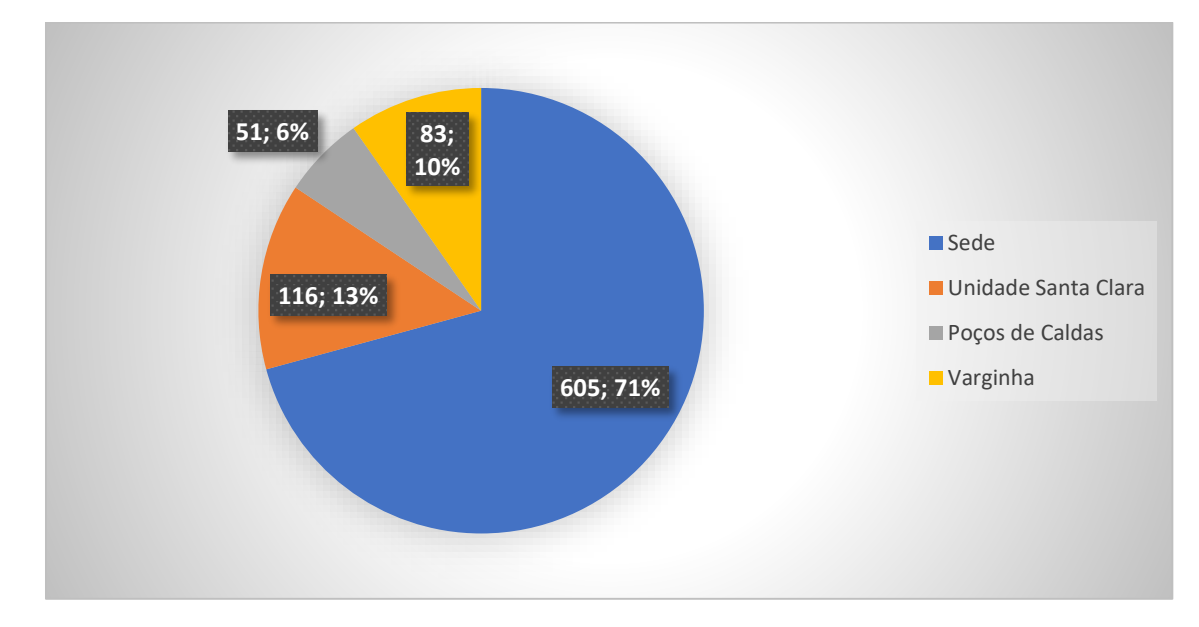

**Gráfico 2: Beneficiários por Campus**

No gráfico 3, pode-se observar a distribuição dos beneficiários por cota de ingresso na universidade.

*Fonte: Elaborado pelo DAP-PRACE*

**Gráfico 3: Beneficiários por cota de ingresso**

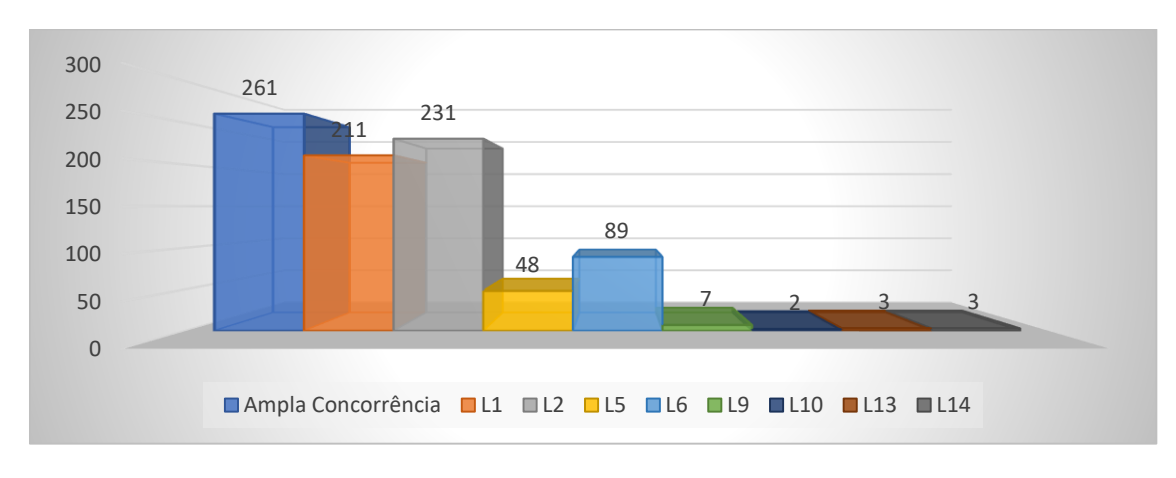

*Fonte: Elaborado pelo DAP-PRACE*

L1: Candidatos com renda familiar bruta per capita igual ou inferior a 1,5 salário mínimo que tenham cursado integralmente o ensino médio em escolas públicas (Lei nº 12.711/2012).

L2: Candidatos autodeclarados pretos, pardos ou indígenas, com renda familiar bruta per capita igual ou inferior a 1,5 salário mínimo e que tenham cursado integralmente o ensino médio em escolas públicas (Lei nº 12.711/2012).

L5: Candidatos que, independentemente da renda (art. 14, II, Portaria Normativa nº 18/2012), tenham cursado integralmente o ensino médio em escolas públicas (Lei nº 12.711/2012).

L6: Candidatos autodeclarados pretos, pardos ou indígenas que, independentemente da renda (art. 14, II, Portaria Normativa nº 18/2012), tenham cursado integralmente o ensino médio em escolas públicas (Lei nº 12.711/2012). L9: Candidatos com deficiência que tenham renda familiar bruta per capita igual ou inferior a 1,5 salário mínimo e que tenham cursado integralmente o ensino médio em escolas públicas (Lei nº 12.711/2012).

L10: Candidatos com deficiência autodeclarados pretos, pardos ou indígenas, que tenham renda familiar bruta per capita igual ou inferior a 1,5 salário mínimo e que tenham cursado integralmente o ensino médio em escolas públicas (Lei nº 12.711/2012).

L13: Candidatos com deficiência que, independentemente da renda (art. 14, II, Portaria Normativa nº 18/2012), tenham cursado integralmente o ensino médio em escolas públicas (Lei nº 12.711/2012).

L14: Candidatos com deficiência autodeclarados pretos, pardos ou indígenas que, independentemente da renda (art. 14, II, Portaria Normativa nº 18/2012), tenham cursado integralmente o ensino médio em escolas públicas (Lei nº 12.711/2012).

## <span id="page-7-0"></span>**2. Objetivos**

## **São objetivos do Departamento de Assistência Prioritária:**

- Equalizar oportunidades aos discentes com vulnerabilidade socioeconômica;
- Viabilizar acesso aos direitos básicos de alimentação, moradia e transporte;
- Incentivar ações de cunho psicossocial e socioeducativo visando à integração à vida universitária;
- Proporcionar ao estudante com vulnerabilidade socioeconômica condições de permanência na Instituição e a uma formação técnicocientífica, humana e cidadã de qualidade;
- Promover reuniões com Coordenadores de curso, semestralmente, visando buscar informações sobre discentes que tiveram baixo rendimento acadêmico;
- Trabalhar em parceria com outros departamentos da Prace buscando criar condições adequadas de apoio aos discentes com baixo rendimento acadêmico, para que conclua o curso, de preferência, dentro do prazo de integralização;
- Promover a redução da evasão e da retenção universitária motivada por fatores socioeconômicos;
- Primar pelo respeito aos padrões técnicos, pela eficiência e pela celeridade nas avaliações dos discentes;
- Zelar pela transparência na utilização dos recursos e nos critérios de atendimento.

# <span id="page-8-0"></span>**3. Organograma da Rotina de solicitação dos auxílios do Programa de Assistência Prioritária**

Para agilizar o processo de análise da condição socioeconômica dos discentes que tentam ingressar no Programa de Assistência Prioritária, foi implantado um sistema online e de fluxo contínuo de solicitação dos auxílios. O sistema calcula o perfil automaticamente, de acordo com os critérios de avaliação, assim que o discente envia a solicitação para análise. O perfil pode ser alterado de acordo com as adequações realizadas pelo Assistente Social e/ou discente (Figura 1).

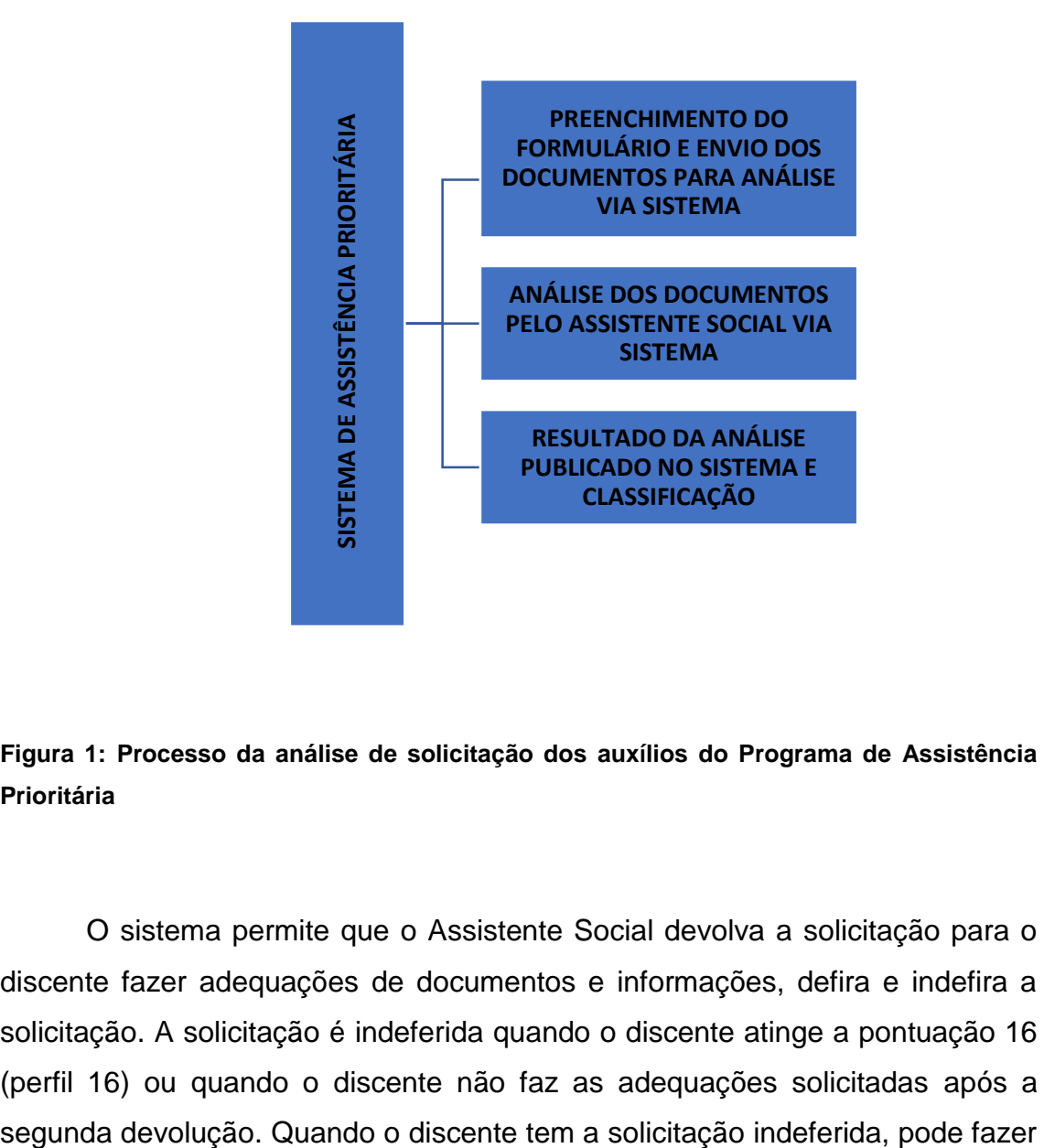

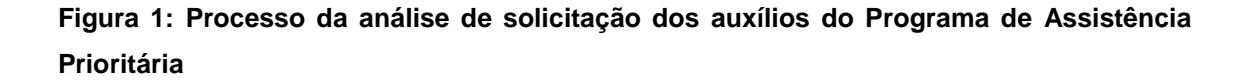

O sistema permite que o Assistente Social devolva a solicitação para o discente fazer adequações de documentos e informações, defira e indefira a solicitação. A solicitação é indeferida quando o discente atinge a pontuação 16 (perfil 16) ou quando o discente não faz as adequações solicitadas após a nova solicitação. Se o discente tem a solicitação deferida, deve concluir a solicitação aceitando o TERMO de compromisso no sistema, para depois começar a receber os auxílios.

## <span id="page-10-0"></span>**4. Dos auxílios oferecidos e valores**

Importante ressaltar que os valores são determinados, conforme estabelece o Art. 8º do Decreto 7.234, de 19 de JULHO de 2010 e aprovação do Colegiado de Assuntos Comunitários e Estudantis da Prace/UNIFAL-MG:

> "Art. 8º As despesas do PNAES correrão à conta das dotações orçamentárias anualmente consignadas ao Ministério da Educação ou às instituições federais de ensino superior, devendo o Poder Executivo compatibilizar a quantidade de beneficiários com as dotações orçamentárias existentes, observados os limites estipulados na forma da legislação orçamentária e financeira vigente".

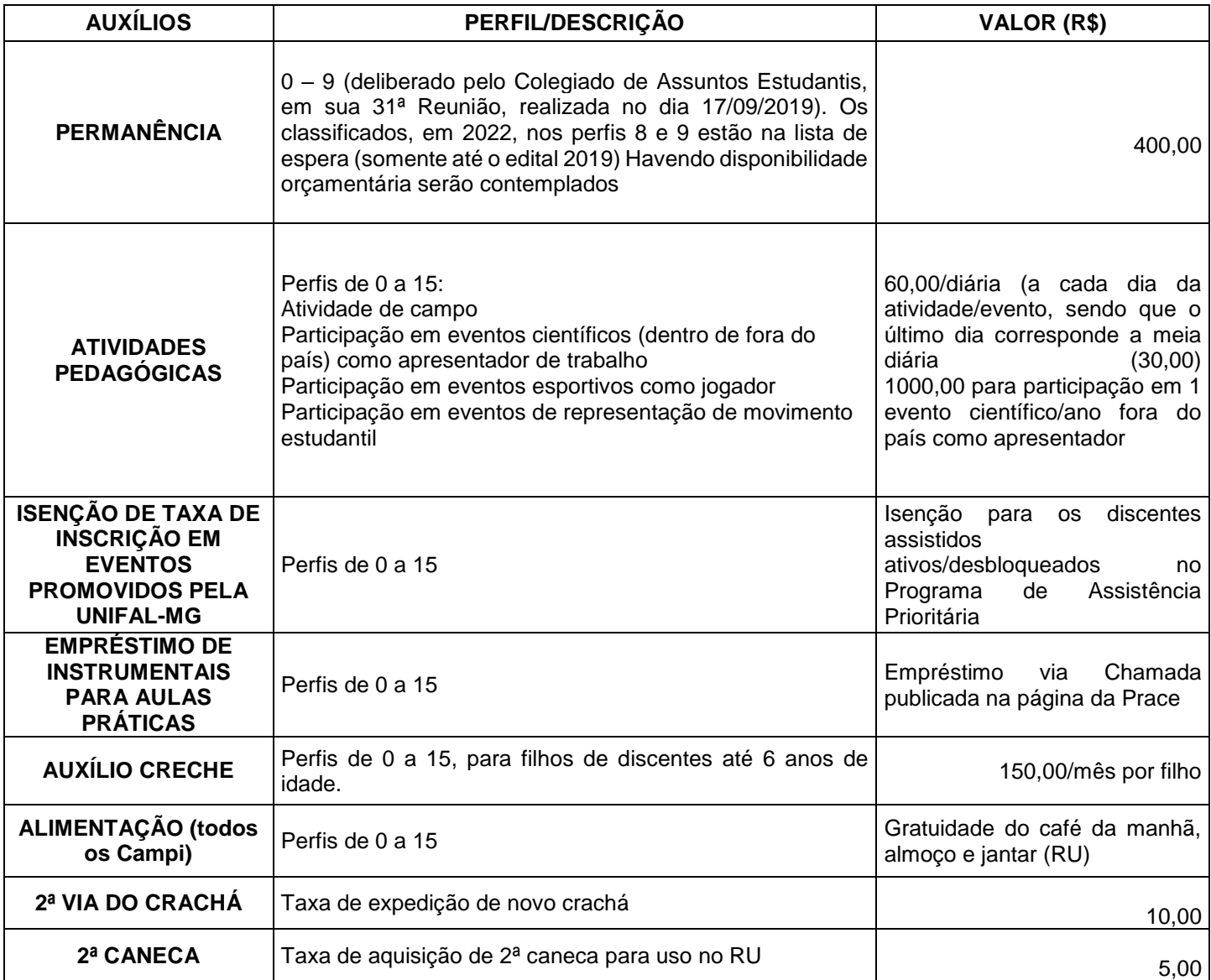

# <span id="page-11-0"></span>**5. Dos critérios de avaliação (indicadores para a classificação socioeconômica)**

Para a pontuação do perfil do estudante, somam-se os seguintes indicadores:

#### **PROCEDÊNCIA ESCOLAR:**

Escola pública: 00 Particular com bolsa total: 01 Particular com bolsa parcial: 02 Particular: 04

 **PARTICIPAÇÃO DO CANDIDATO NA VIDA FAMILIAR:** Responsável/se mantém sozinho: 01

Contribui/dependente: 00

## **IMÓVEL DA FAMÍLIA:**

Alugado: 00 Financiado (próprio em pagamento): 01 Cedido: 01 Próprio ou de herdeiros: 02

## **POSSE DE BENS IMÓVEIS DA FAMÍLIA:**

Não possui: 00 Lote/terreno: 02 Casa/apartamento: 04 Galpão/chácara: 06 Loja/sala comercial: 08 Fazenda: 10

## **VEÍCULOS DA FAMÍLIA (POR VEÍCULO):**

Não possui: 00 Motos até 300cc, carros e utilitários pequenos de modelos até 1984 = 01 Carros e utilitários pequenos de modelos acima de 5 anos = 02 Carros e utilitários pequenos de modelos até 5 anos = 03 Carros e utilitários pequenos, modelos até 1 ano, caminhões ou micro-ônibus = 04

**DOENÇAS GRAVES NA FAMÍLIA:**

Não: 02 Sim: 00

 **RENDA PER CAPITA: (O salário-mínimo SM a partir de fevereiro de 2022 é de R\$ 1212,00)**

1º faixa: até ¼ S.M. = 00 2º faixa: de ¼ a ½ S.M.=01 3º faixa: de ½ a ¾ S.M.=02 4º faixa: de ¾ a 1 S.M. =03 5º faixa: 1 S.M a 1+ ¼ S.M. = 04 6º faixa: 1+ ¼ a 1+ ½ S.M. = 05 7º faixa: acima de 1+ ½ S.M. = 16

Utilizamos a Portaria Normativa nº 18 de 11/10/2012 para o cálculo da renda per capita.

#### **6. Dos documentos para a análise socioeconômica de todos os membros do grupo familiar**

- **1)** Para a análise, a documentação deve ser digitalizada de maneira totalmente legível, em **formato .PDF**, com resolução e enquadramento que possibilite a leitura integral de todas as partes dos documentos.
- **2)** Entende-se como grupo familiar o conjunto de pessoas residindo em uma mesma moradia, que compartilham dos mesmos gastos e ganhos desse conjunto. **O discente que reside em república, mesmo que não more no mesmo endereço que a família, é considerado membro do seu grupo familiar de origem**. Também há orientações nos **DEMAIS DOCUMENTOS** do edital.
- **3)** Verificar em qual das categorias cada membro se enquadra (incluindo o discente) e apresentar toda a documentação solicitada em cada uma delas:

<span id="page-13-0"></span>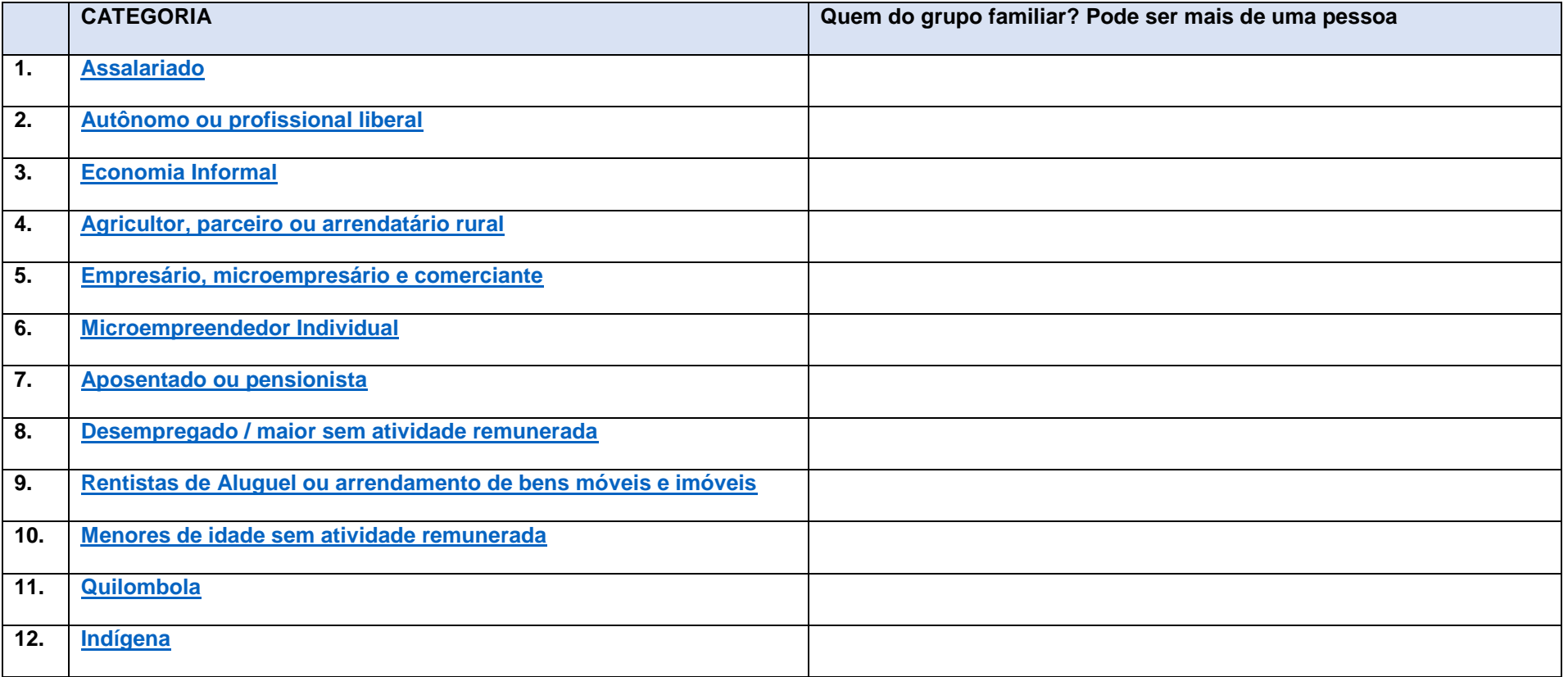

# **Depois, veja a lista dos demais documentos, que envolve certidões, relatórios médicos e contratos:**

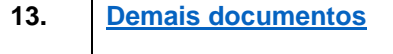

<span id="page-15-0"></span>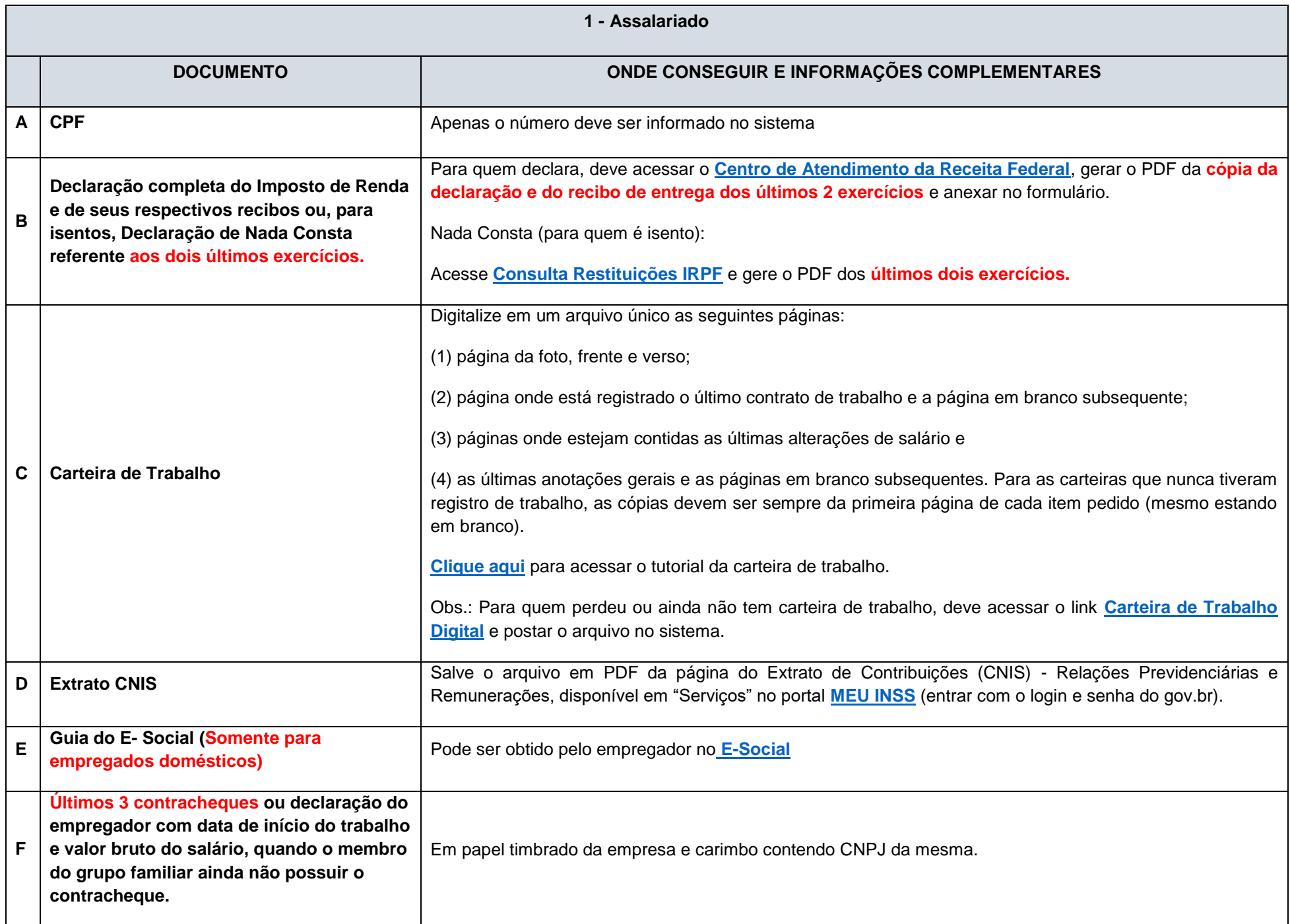

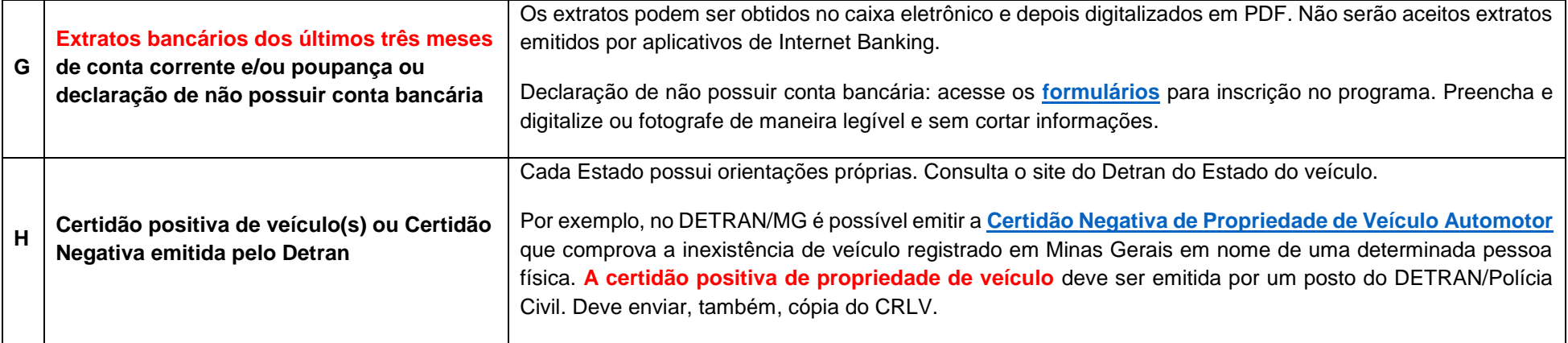

<span id="page-17-0"></span>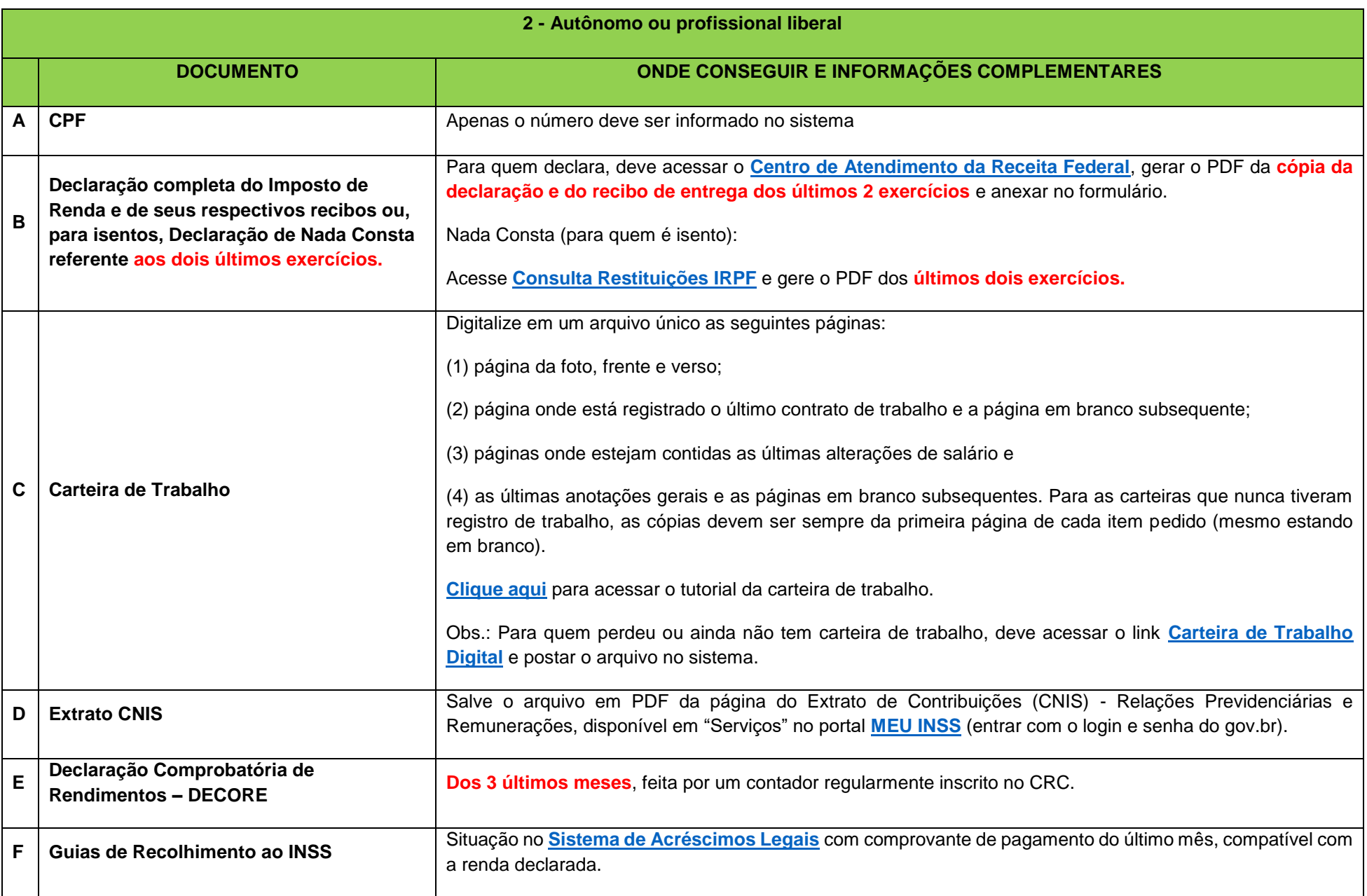

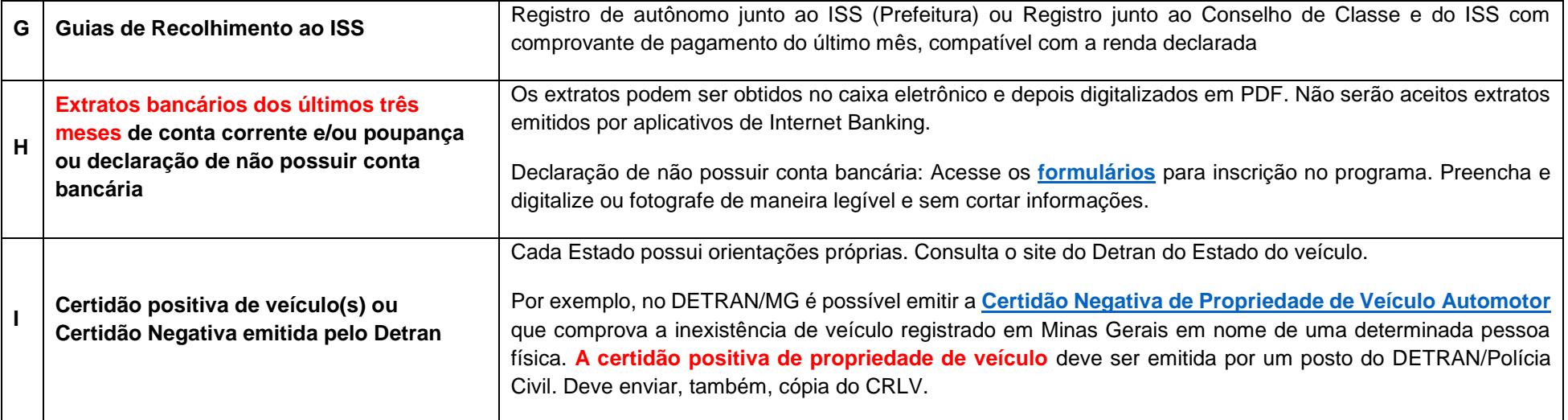

<span id="page-19-0"></span>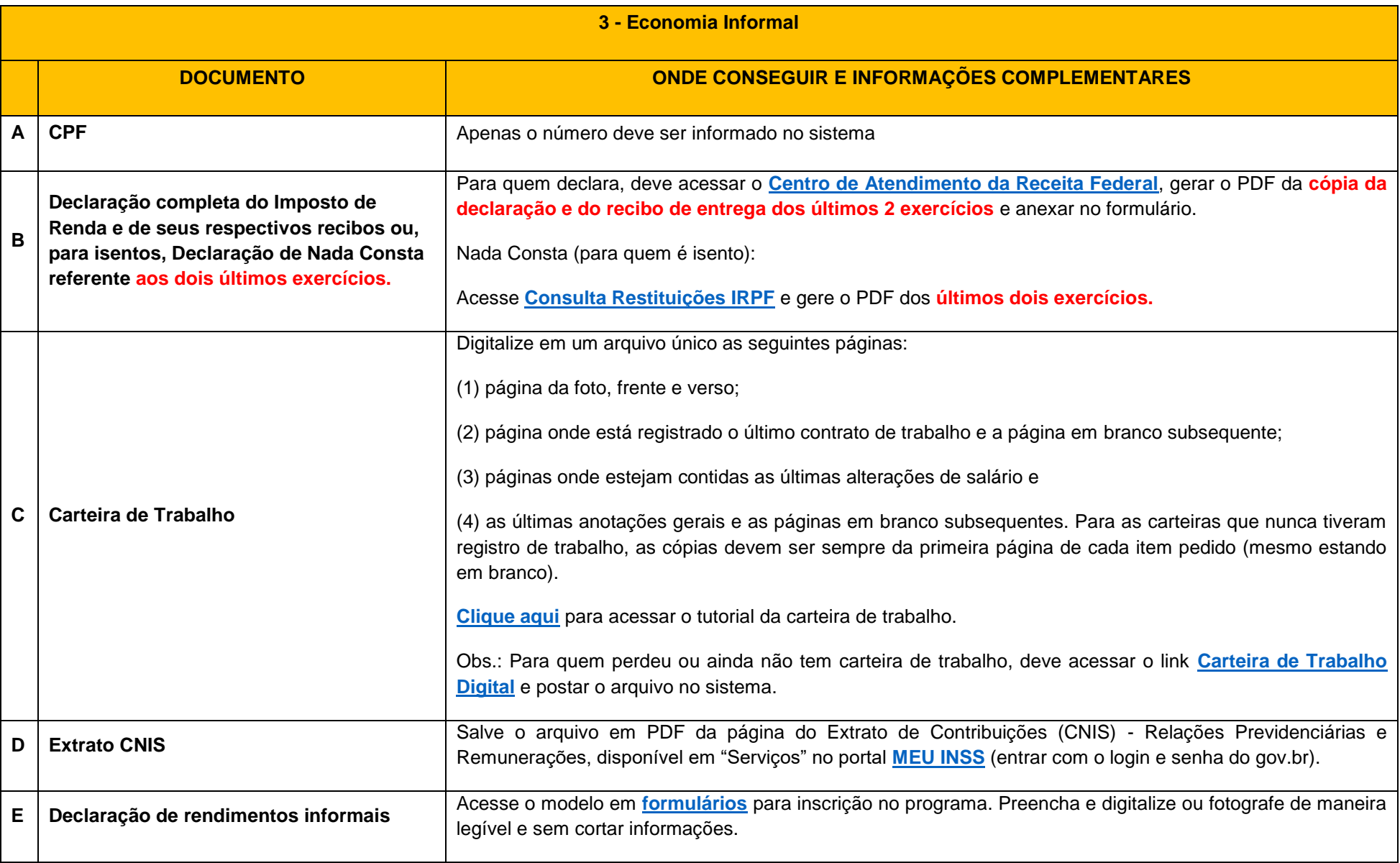

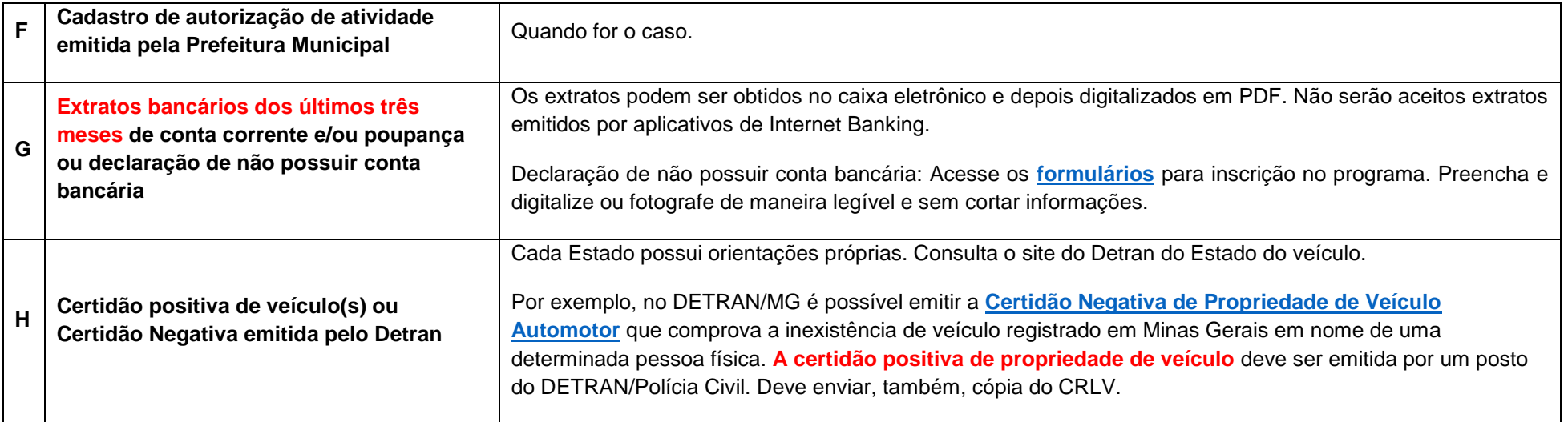

<span id="page-21-0"></span>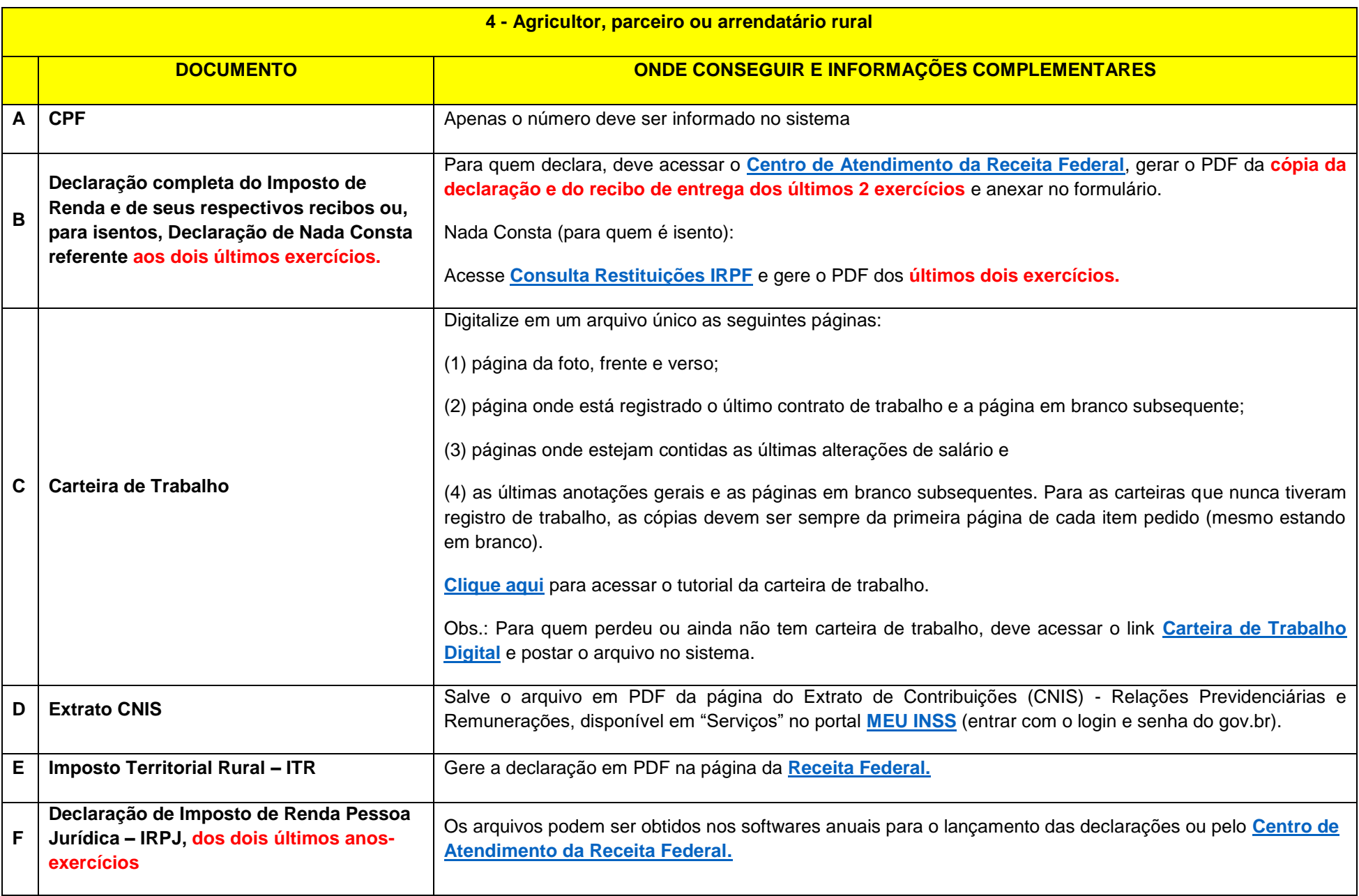

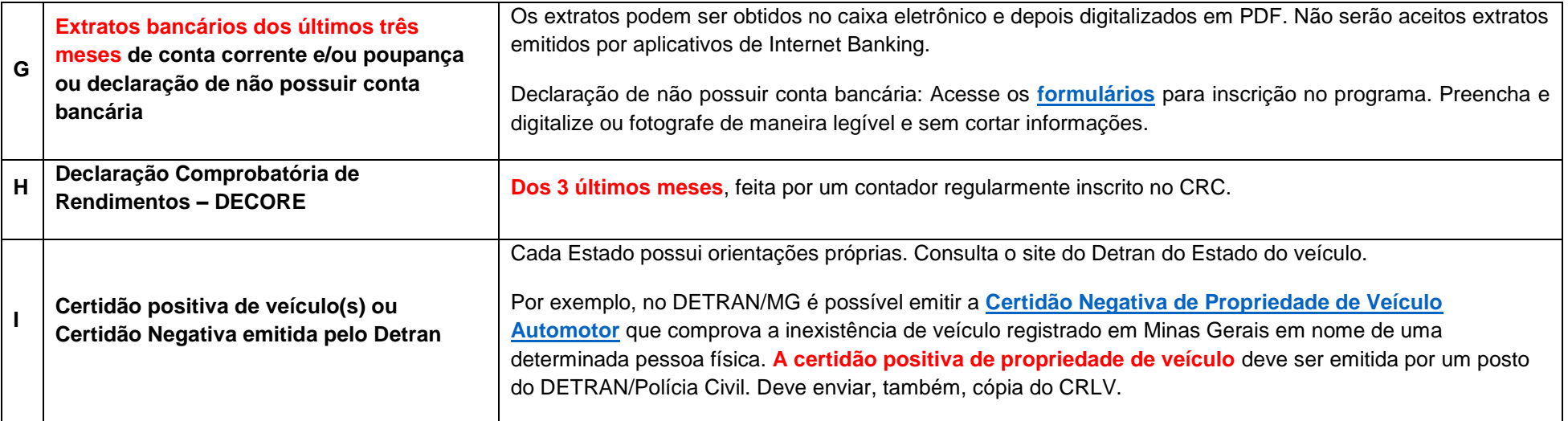

<span id="page-23-0"></span>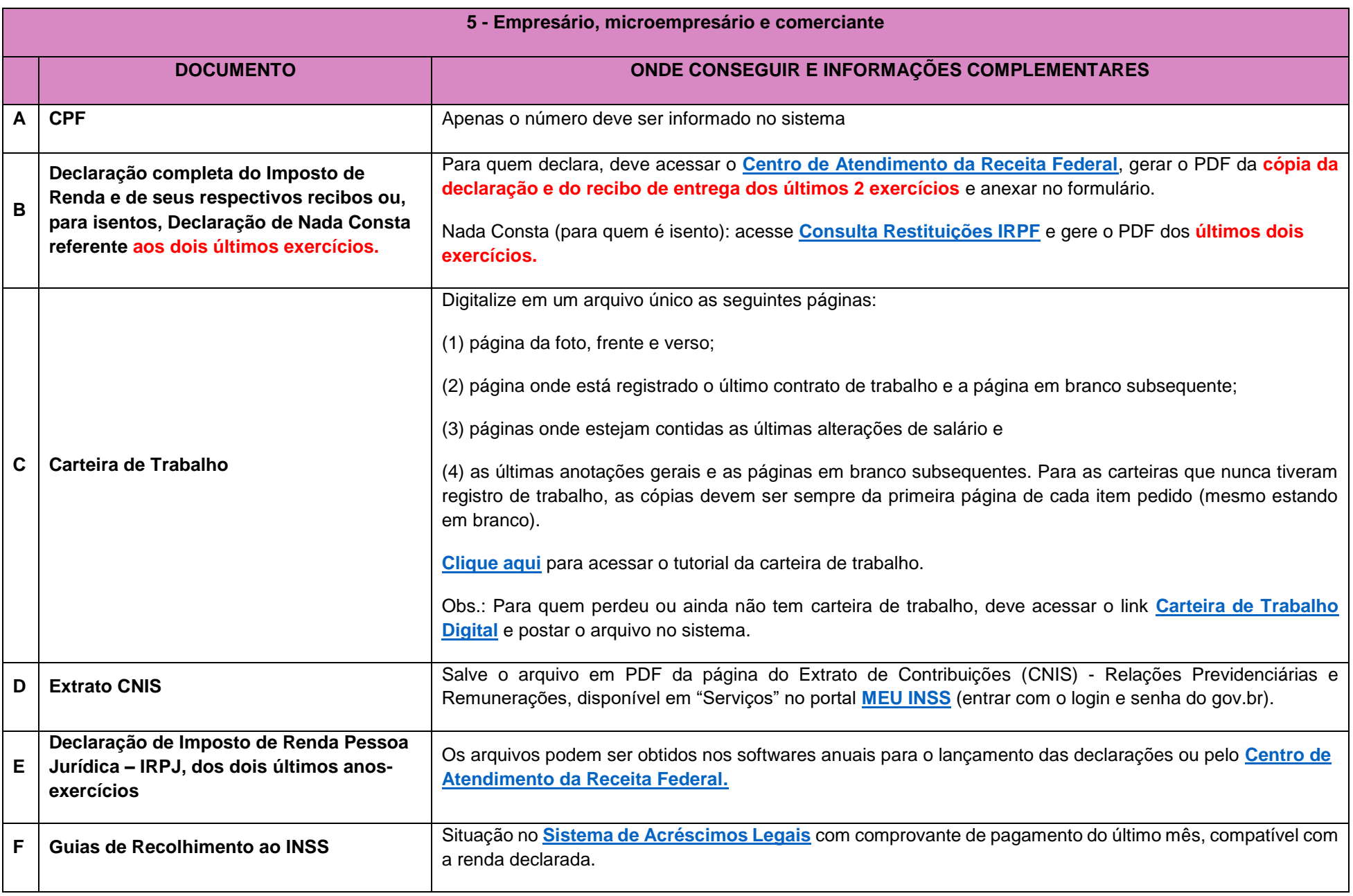

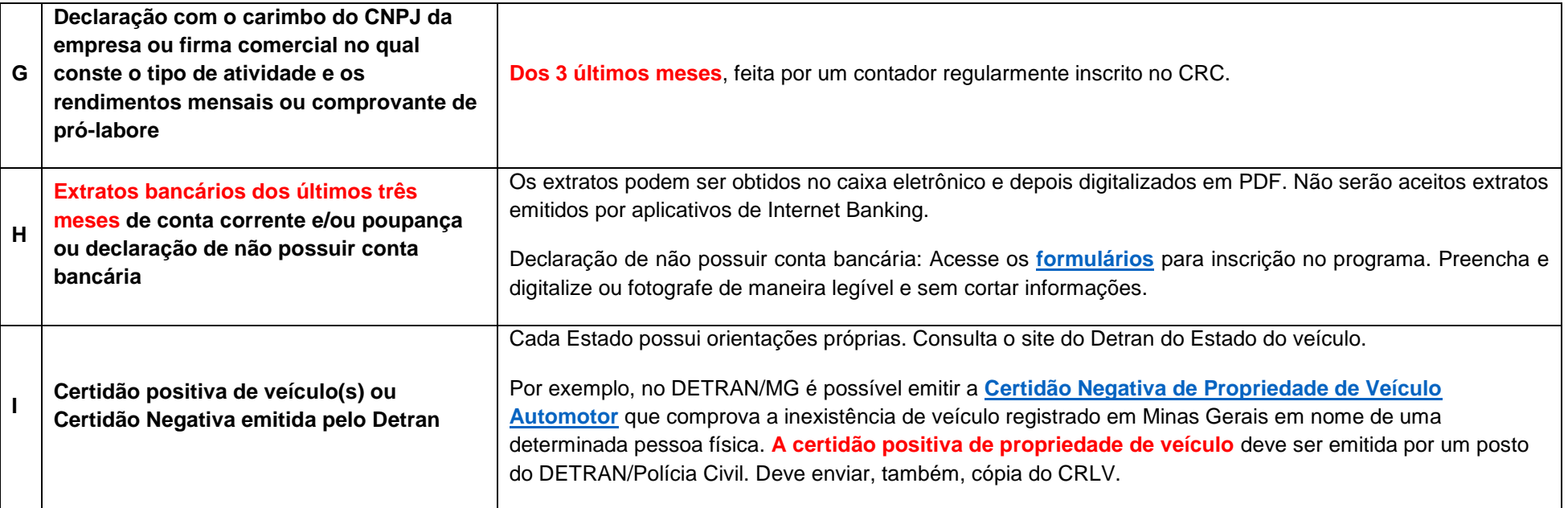

<span id="page-25-0"></span>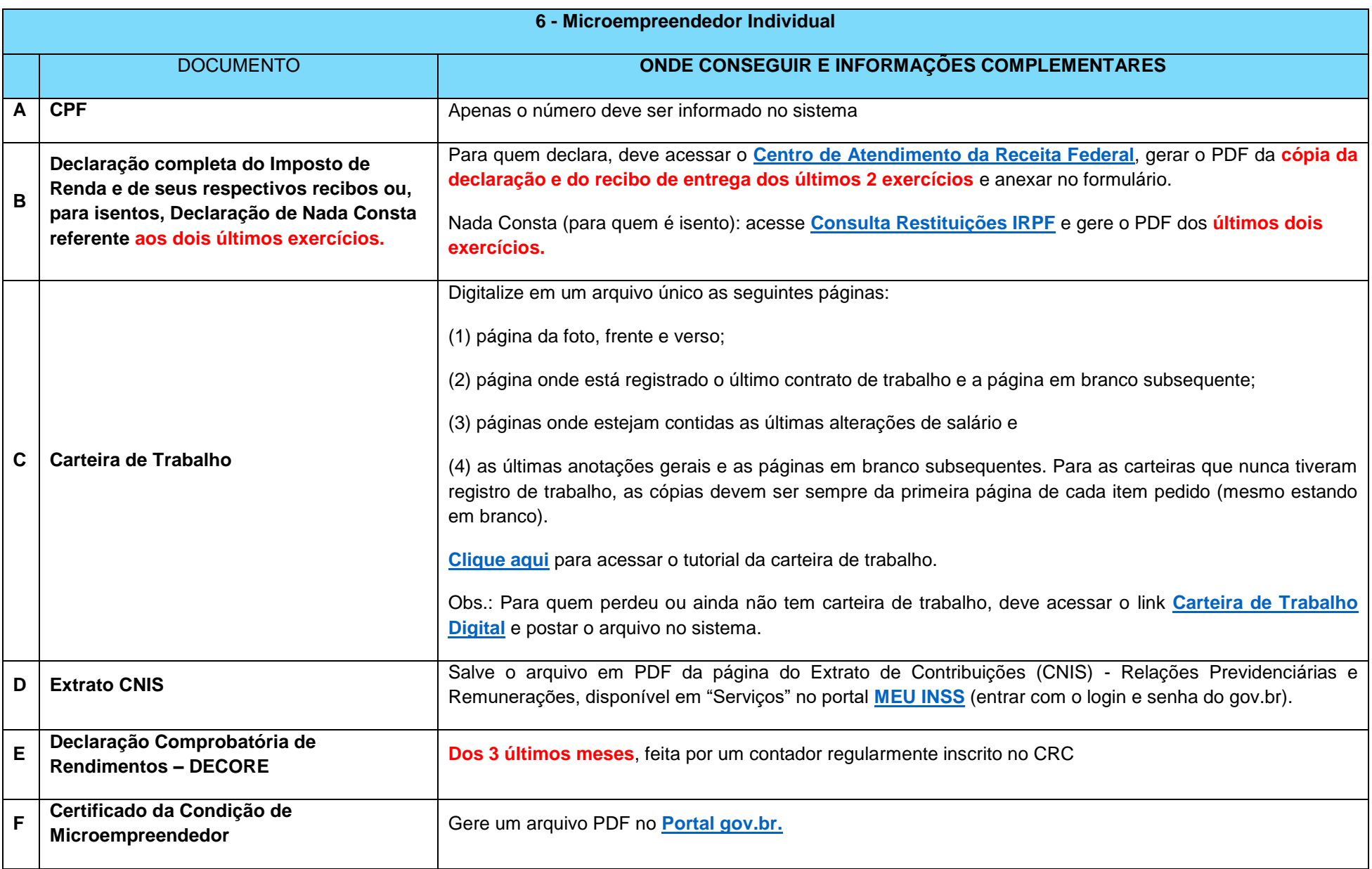

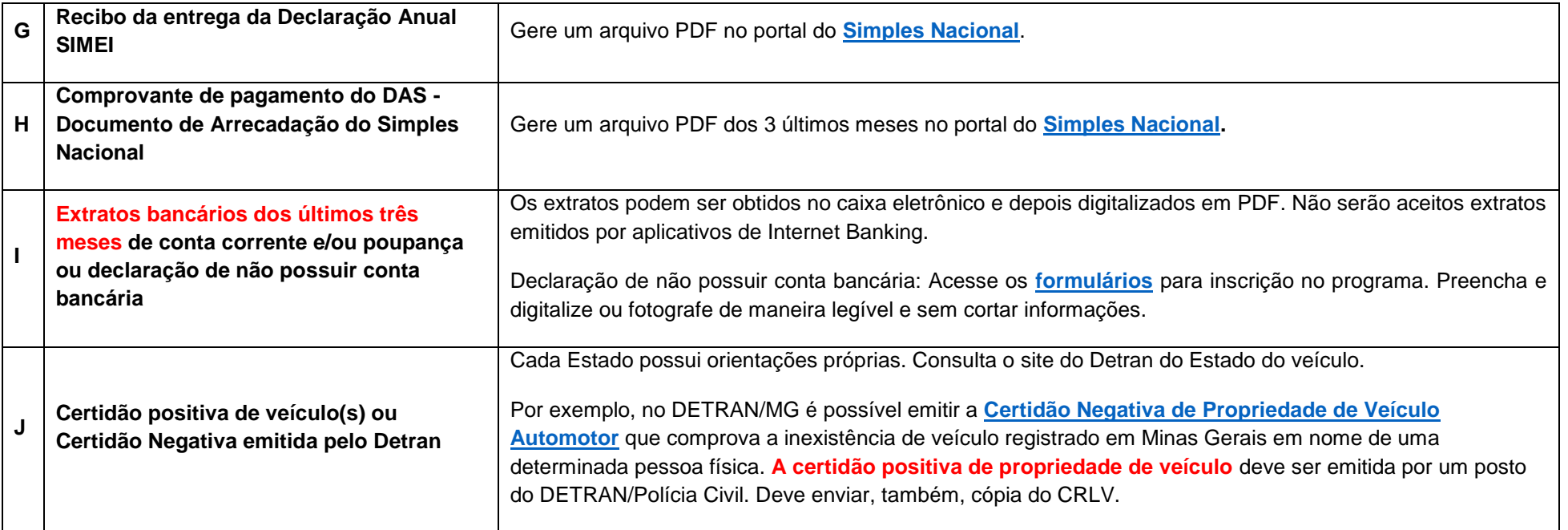

<span id="page-27-0"></span>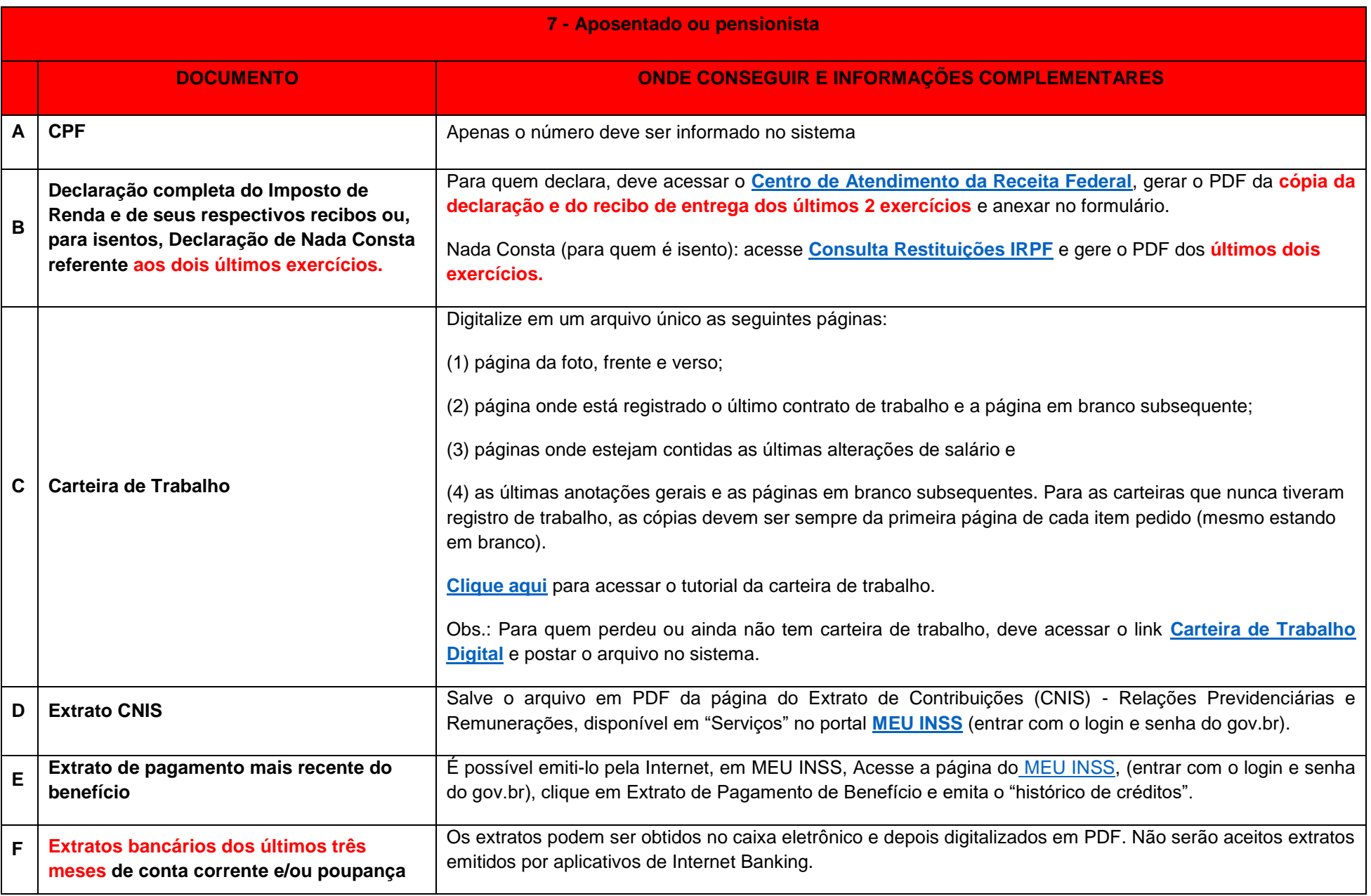

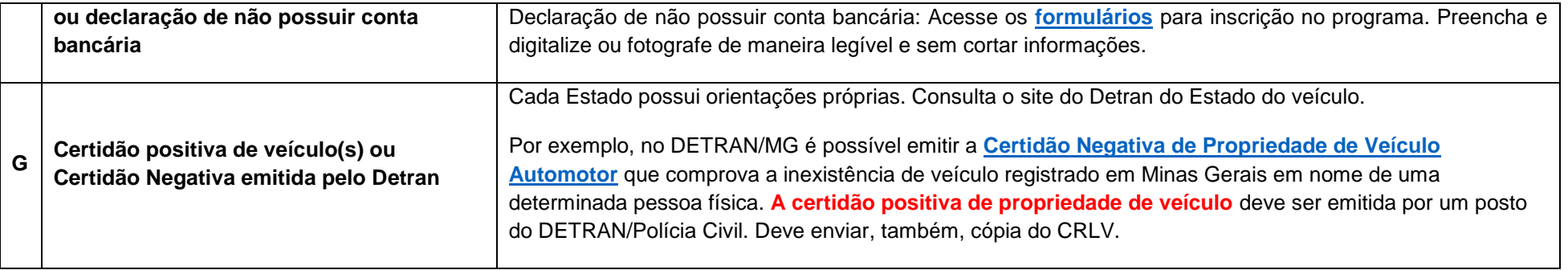

<span id="page-29-0"></span>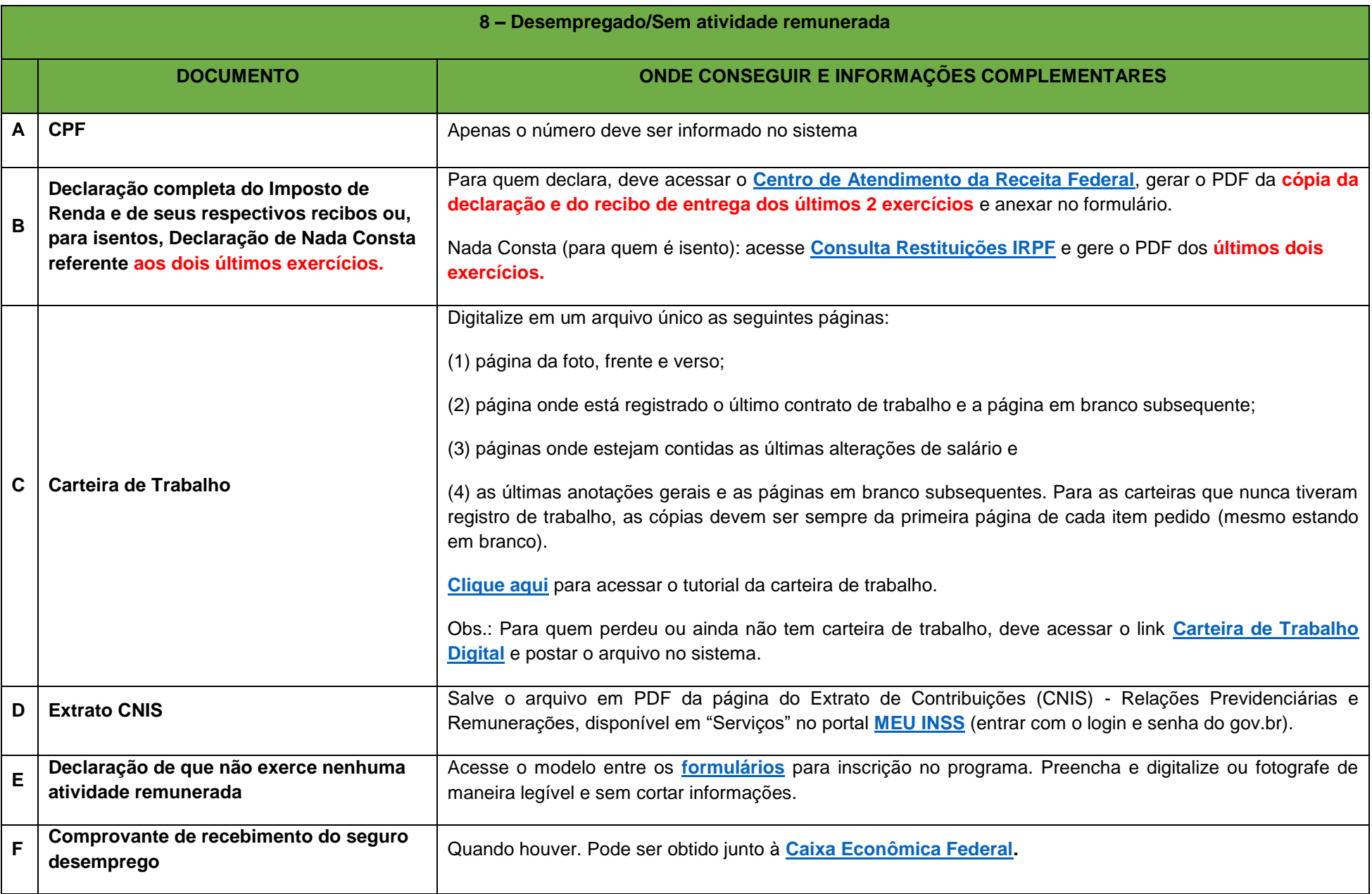

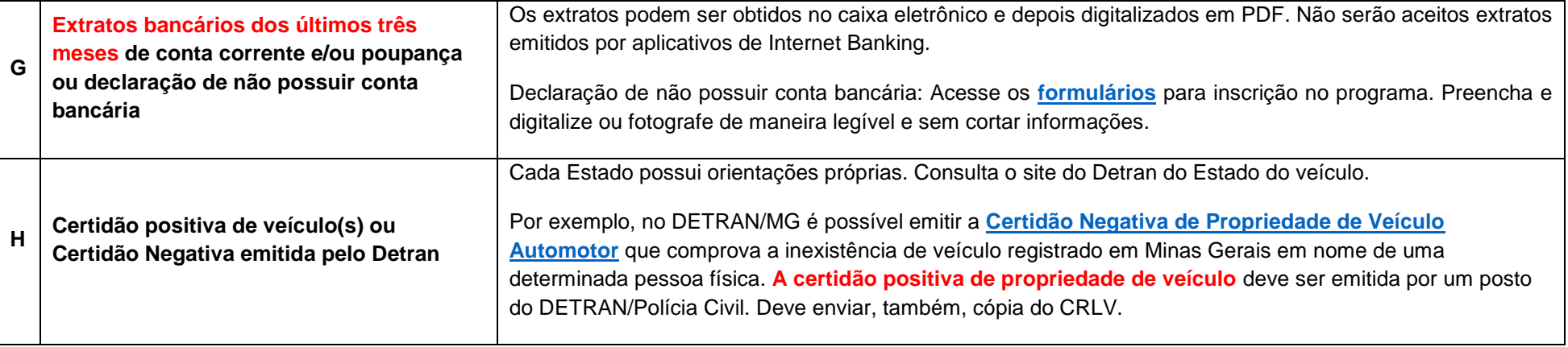

<span id="page-31-0"></span>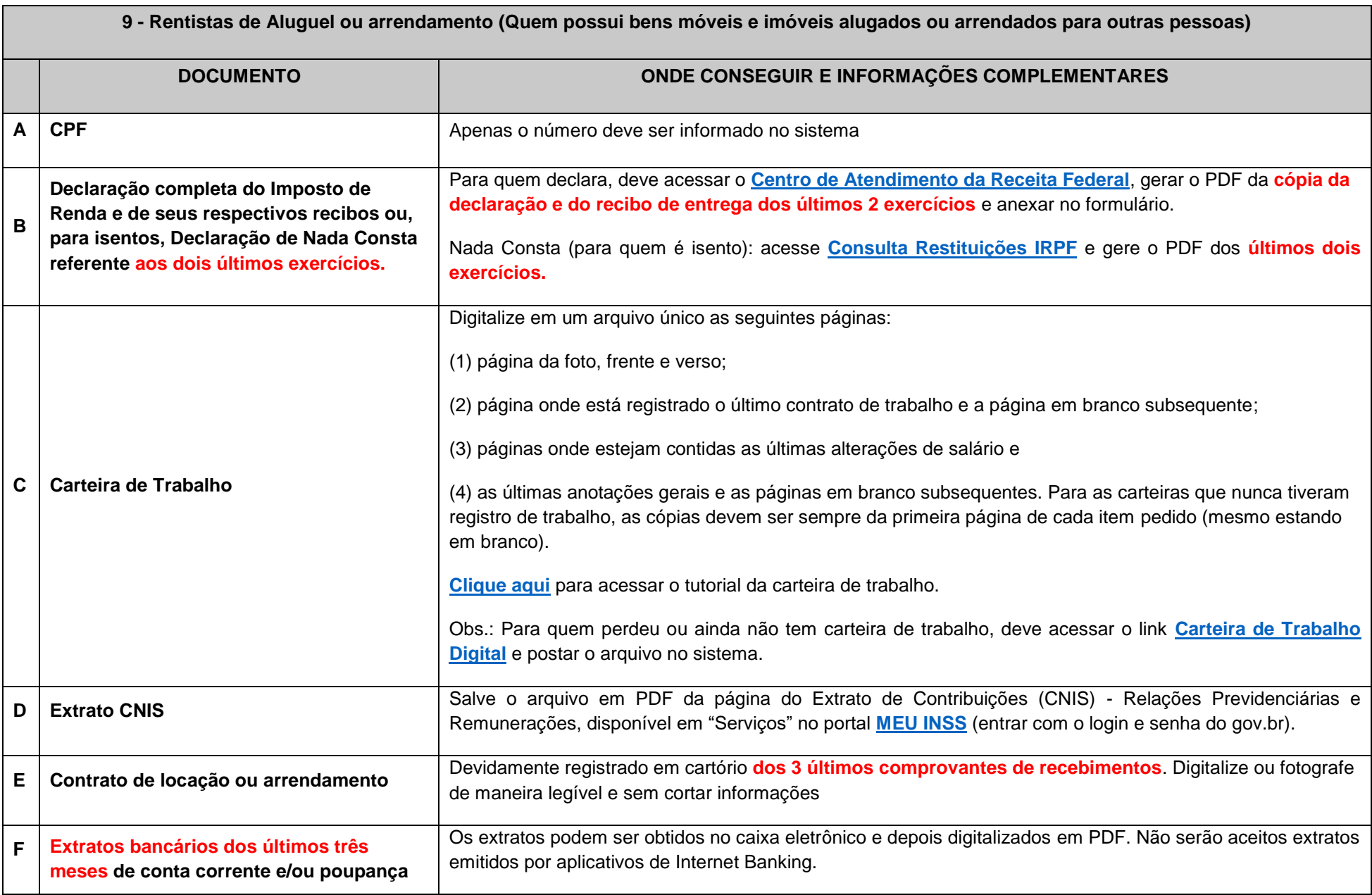

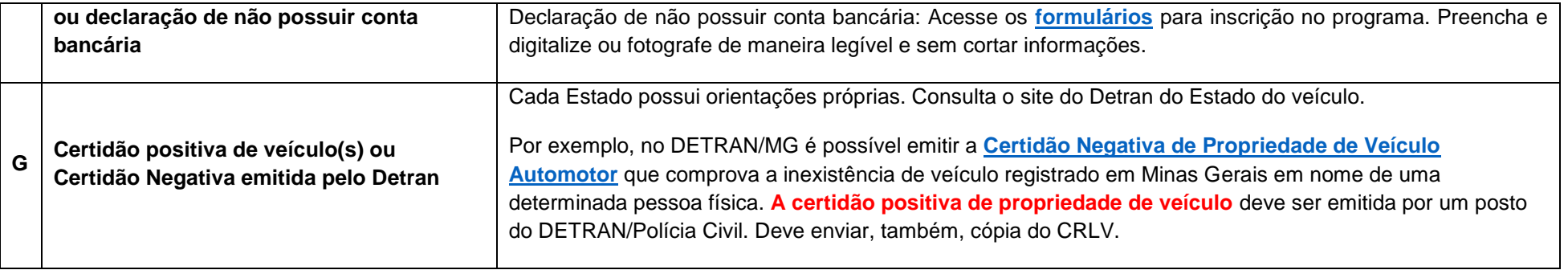

<span id="page-33-0"></span>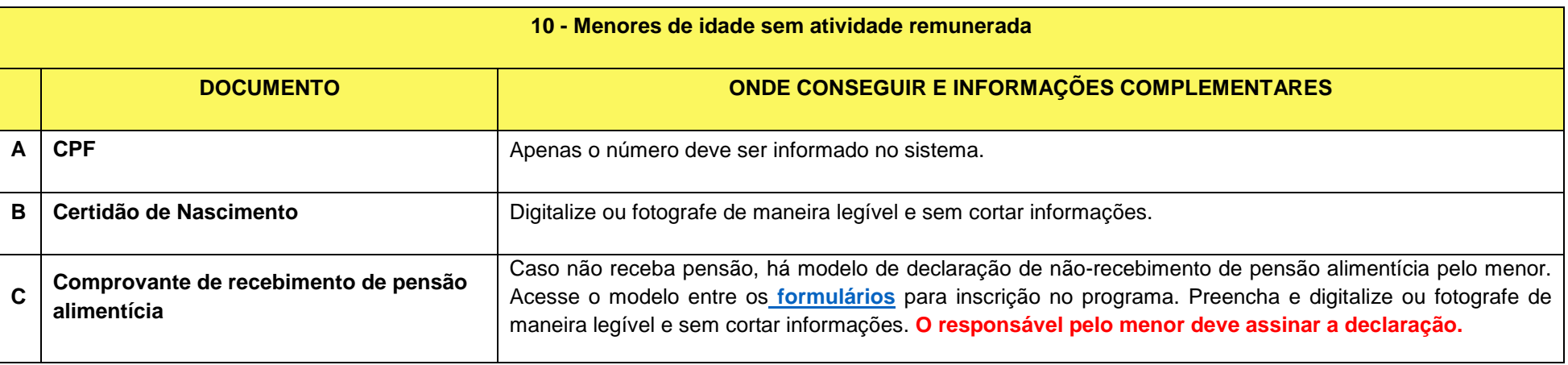

<span id="page-33-1"></span>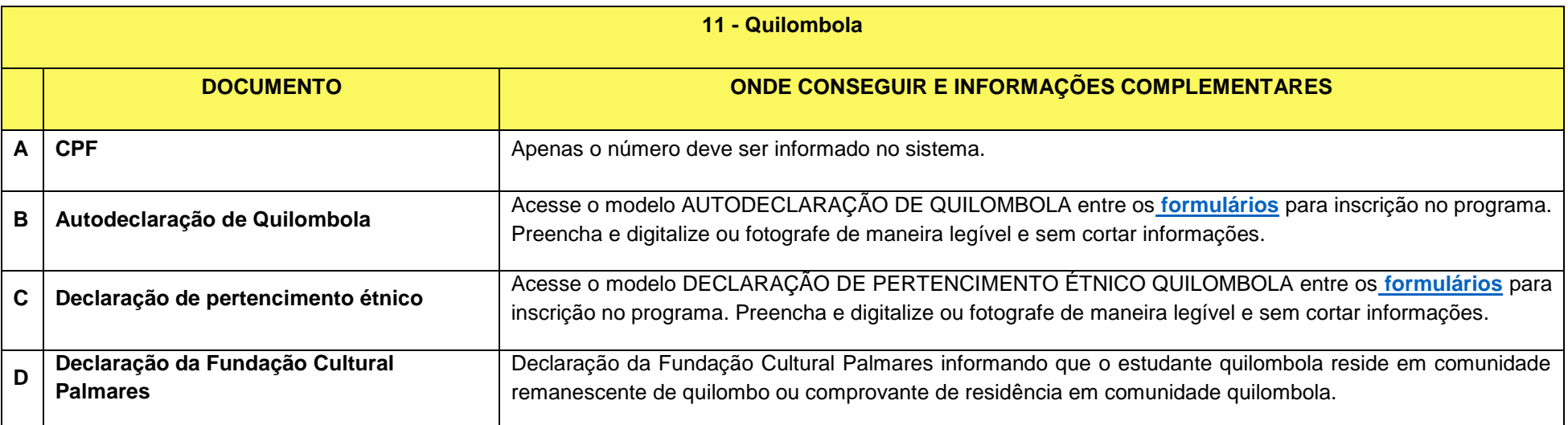

<span id="page-34-0"></span>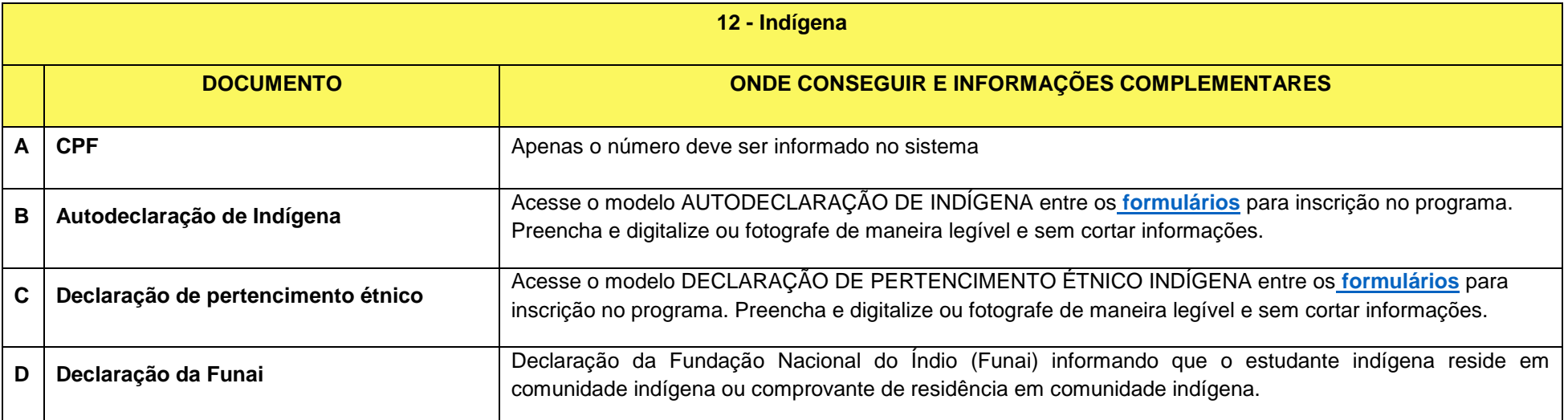

<span id="page-35-0"></span>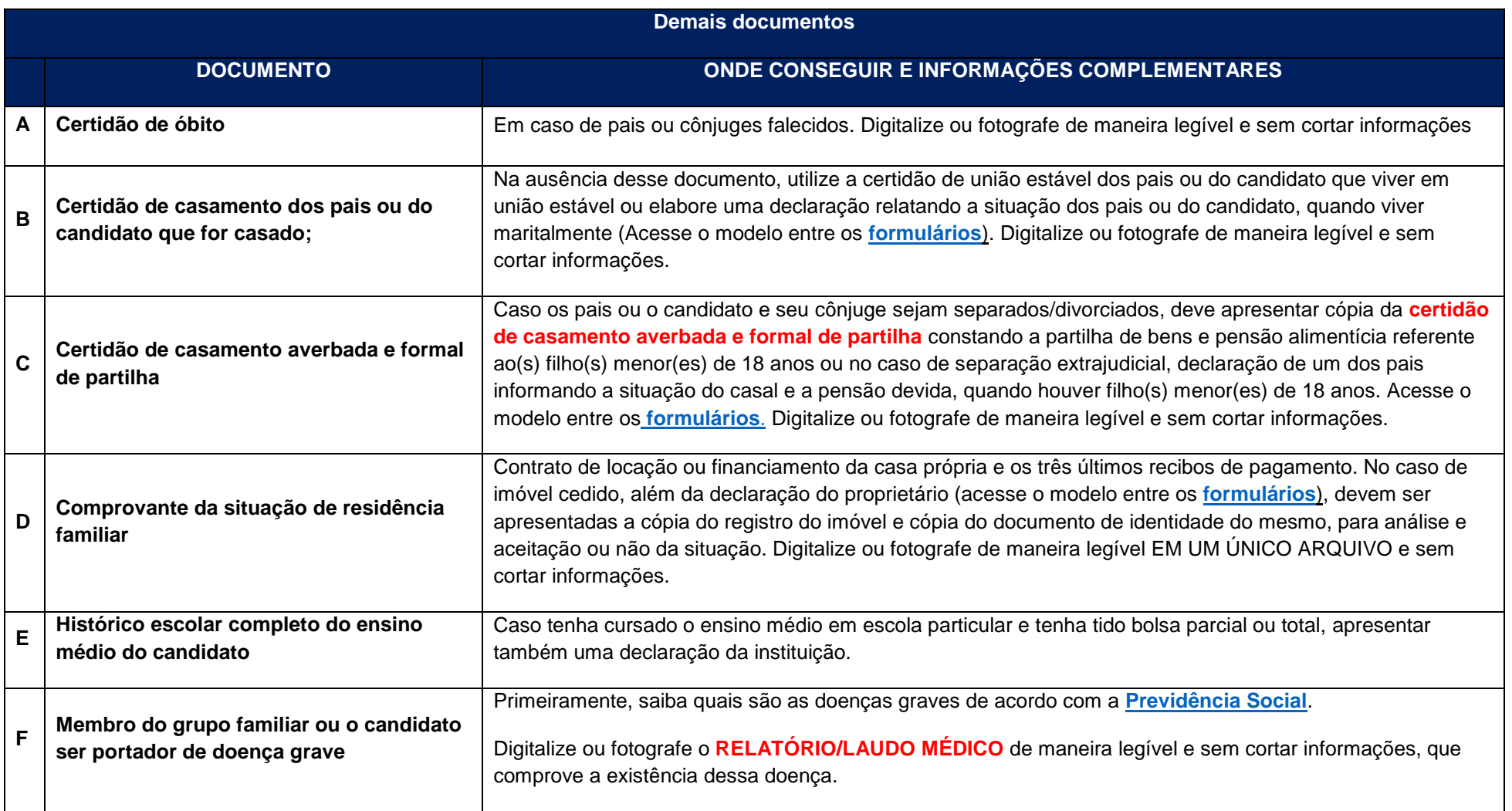
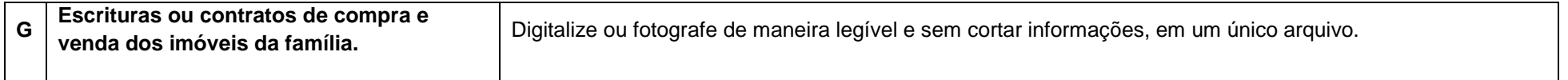

**7. Do tutorial para acesso ao Programa de Assistência Prioritária**

# **Tutorial do sistema da Prace**

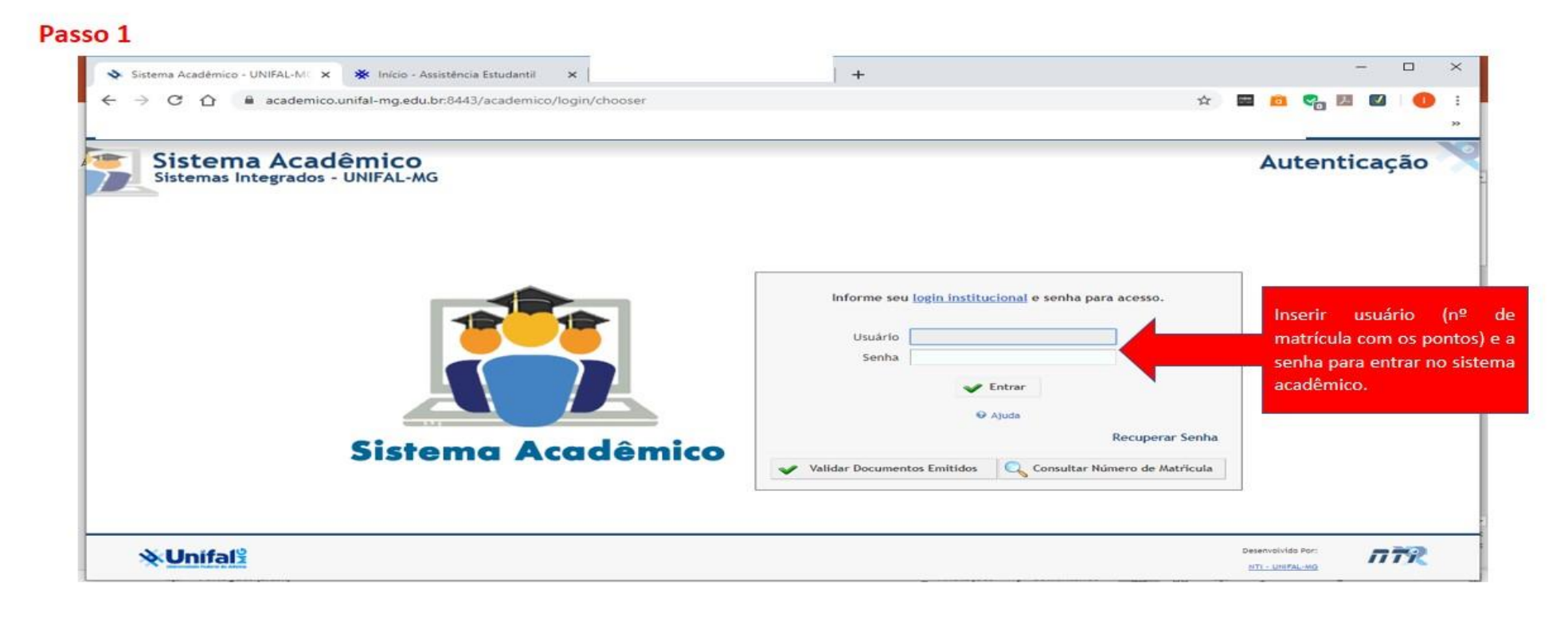

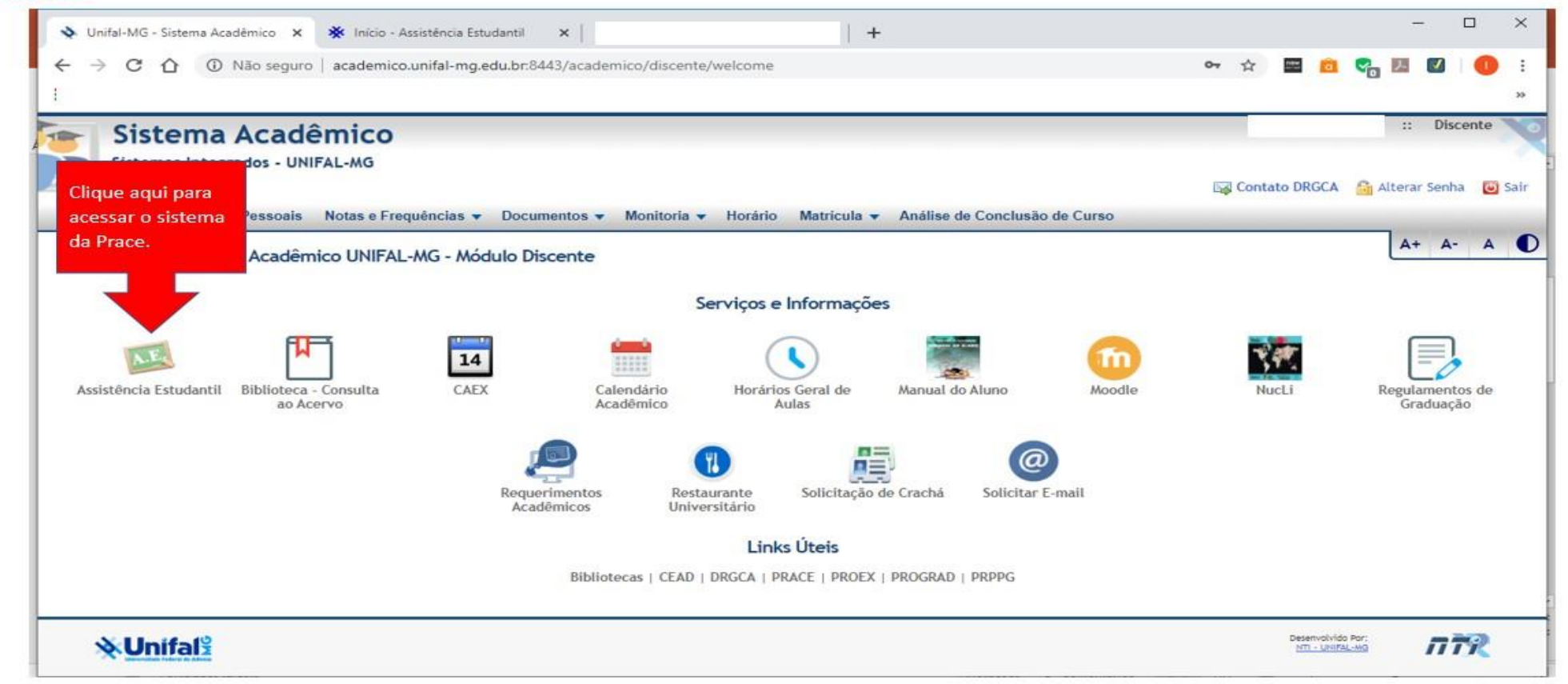

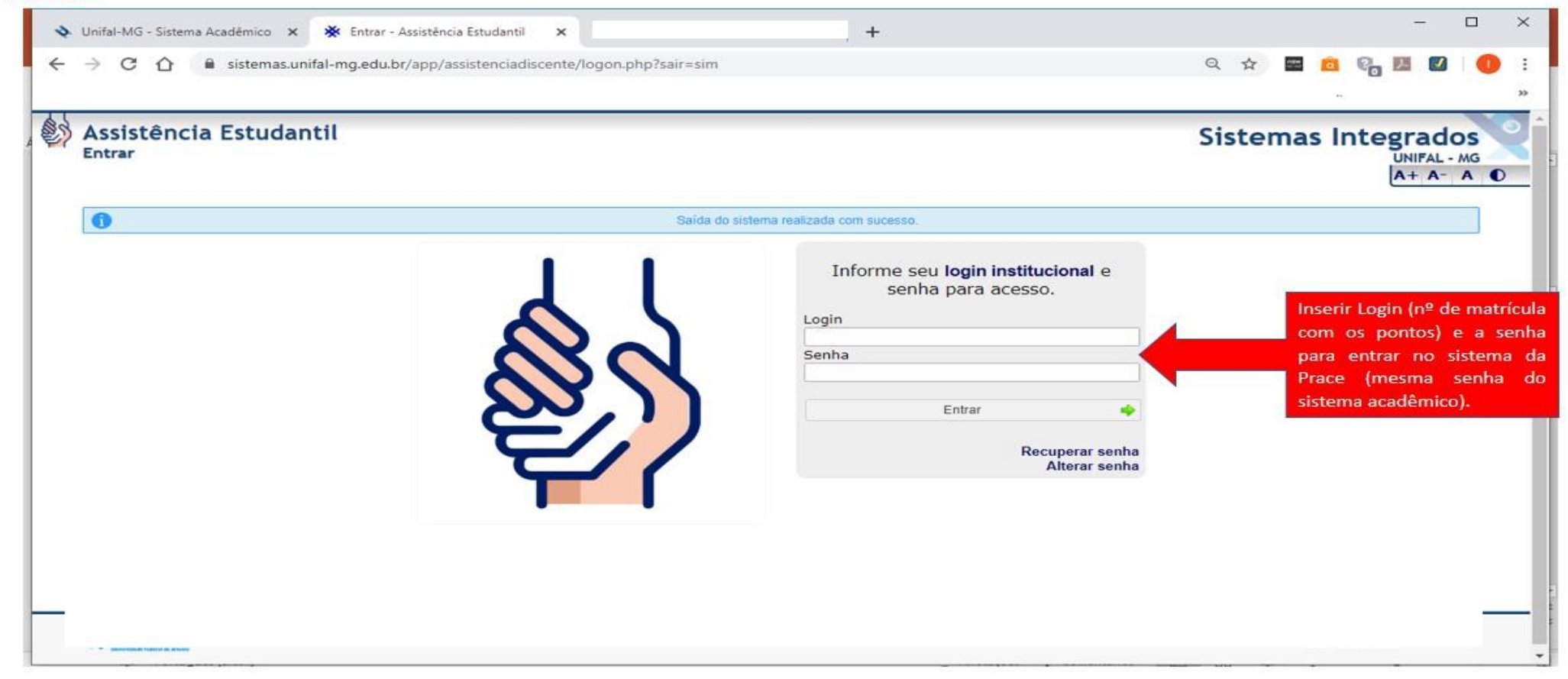

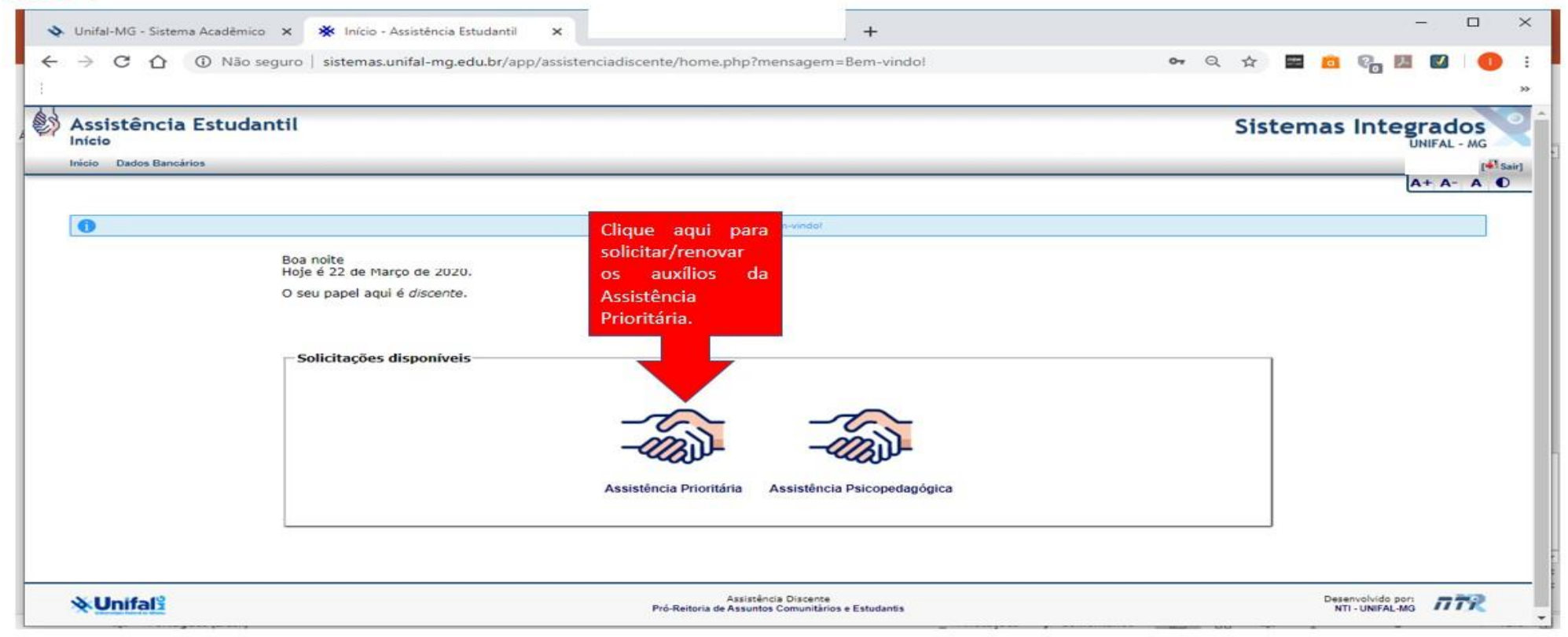

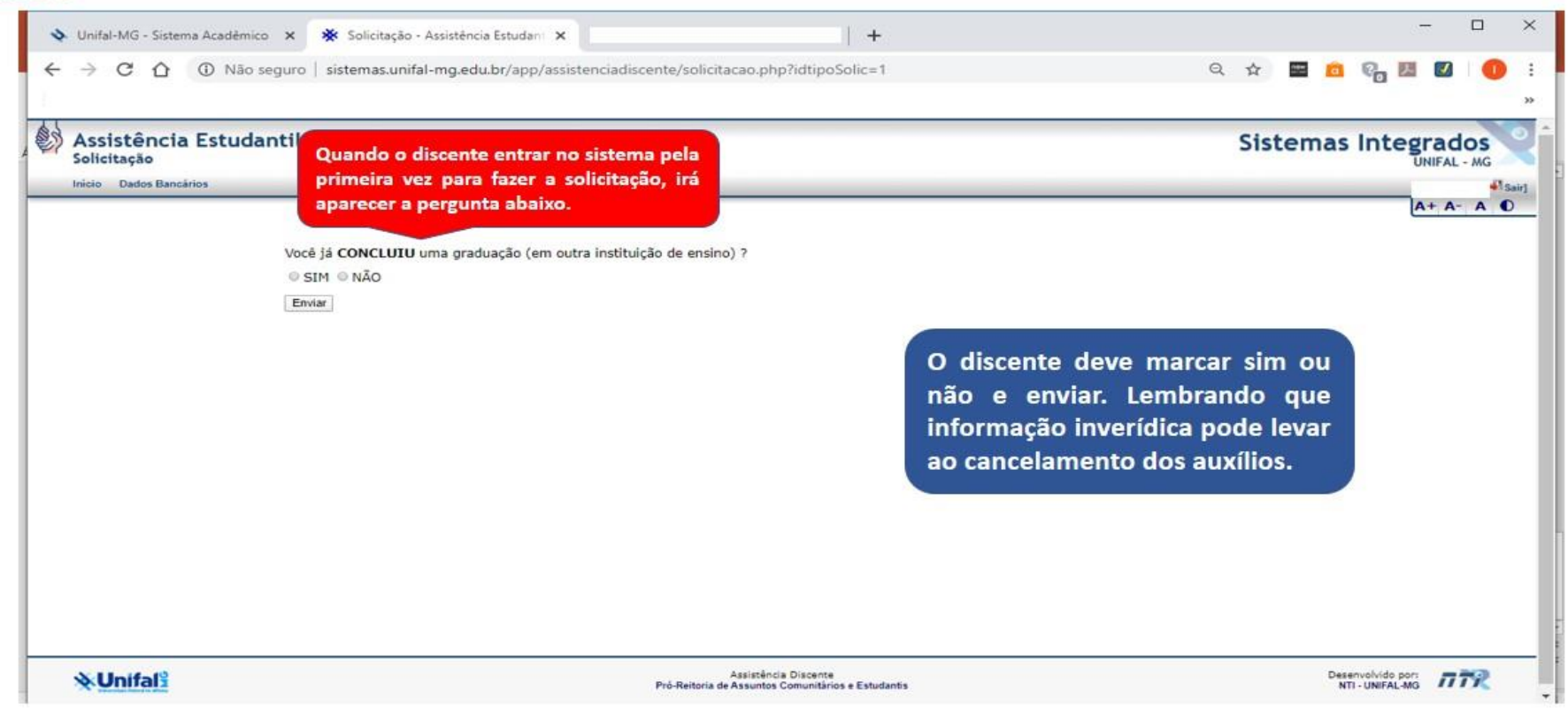

# Solicitação de Assistência Prioritária

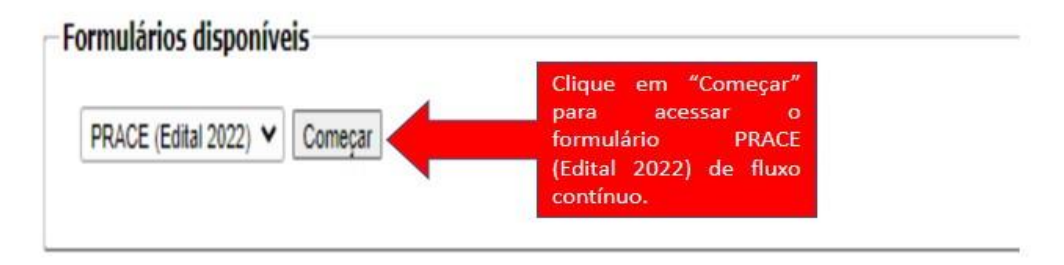

Formulários preenchidos

# Passo 7 - Preenchimento do formulário

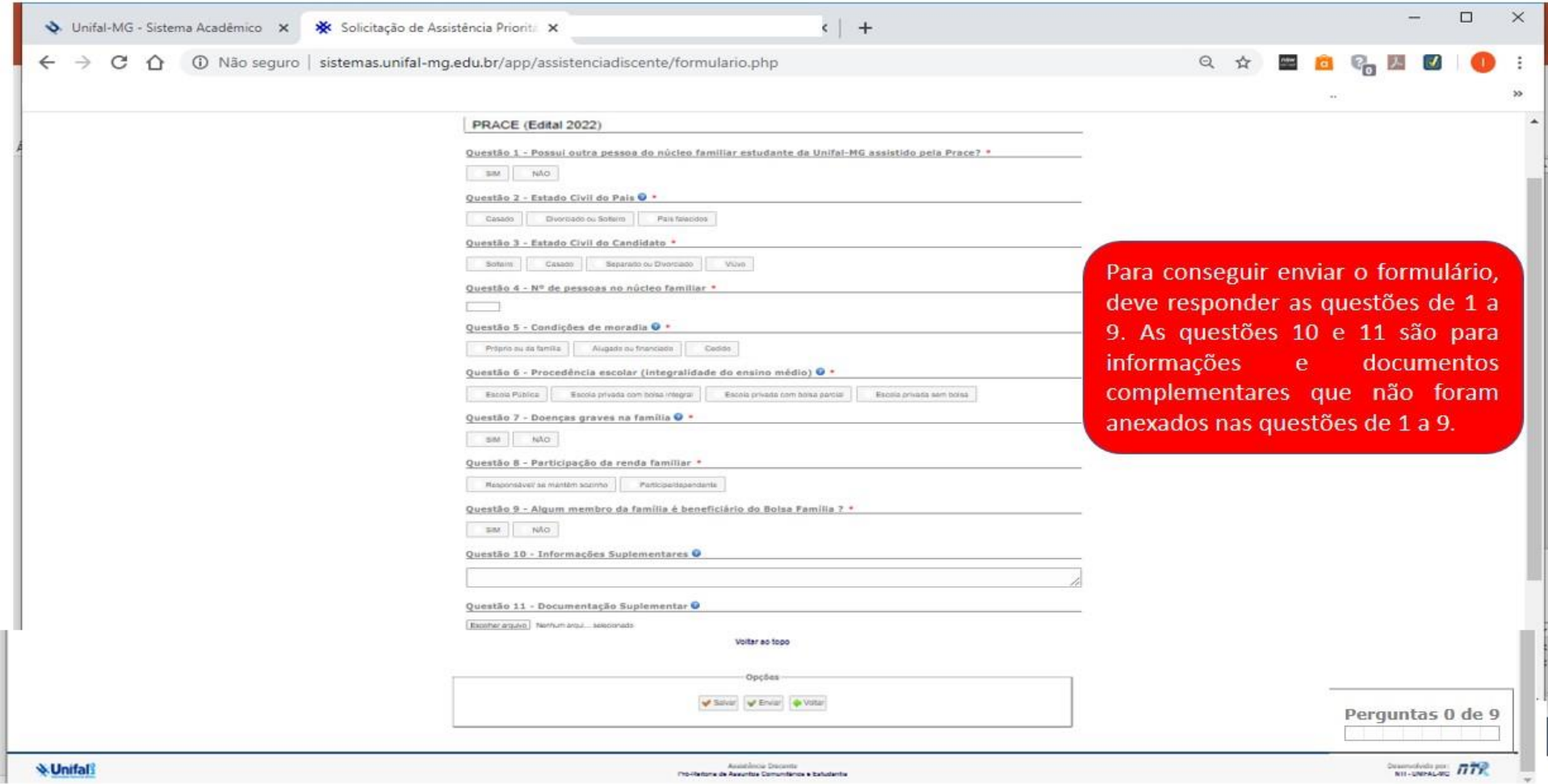

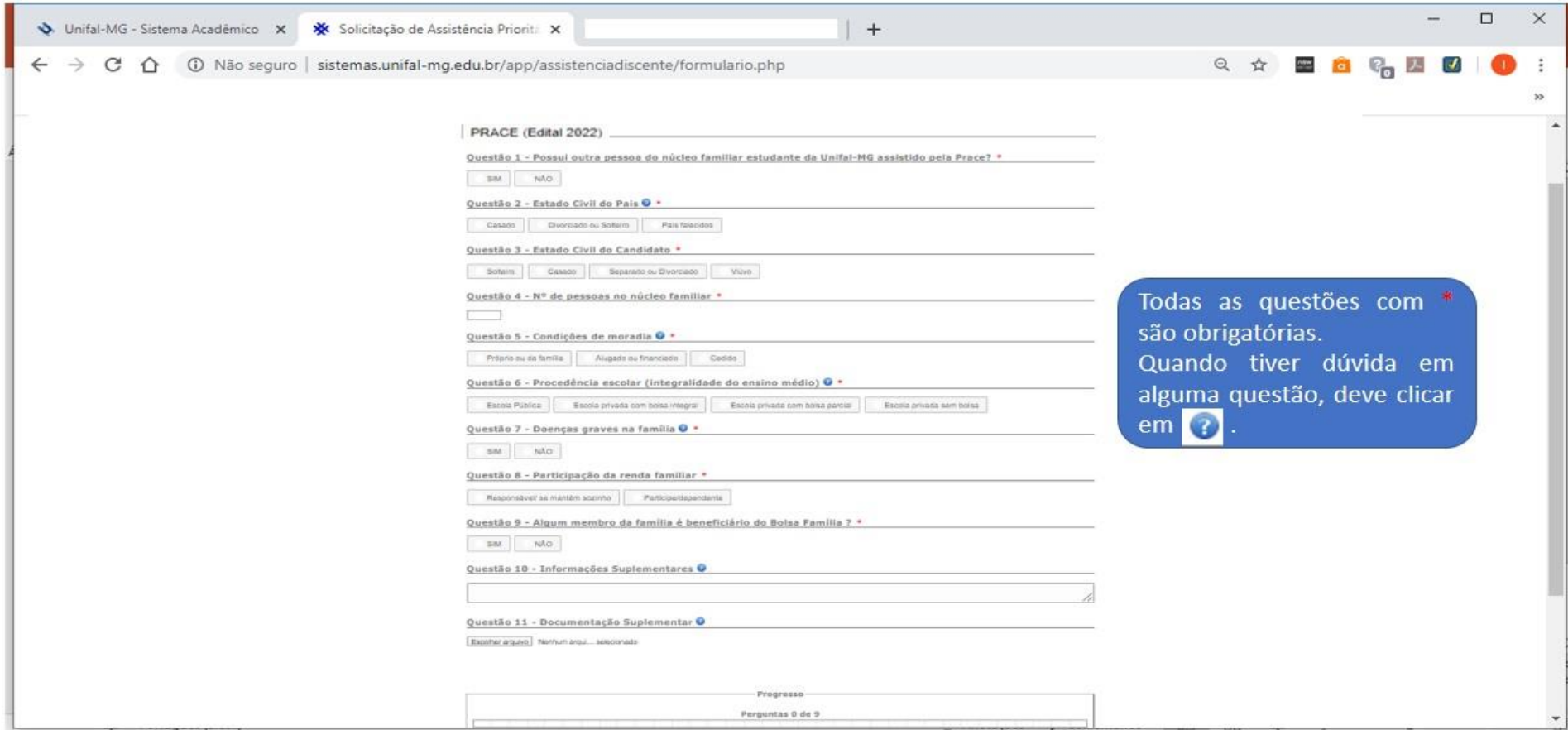

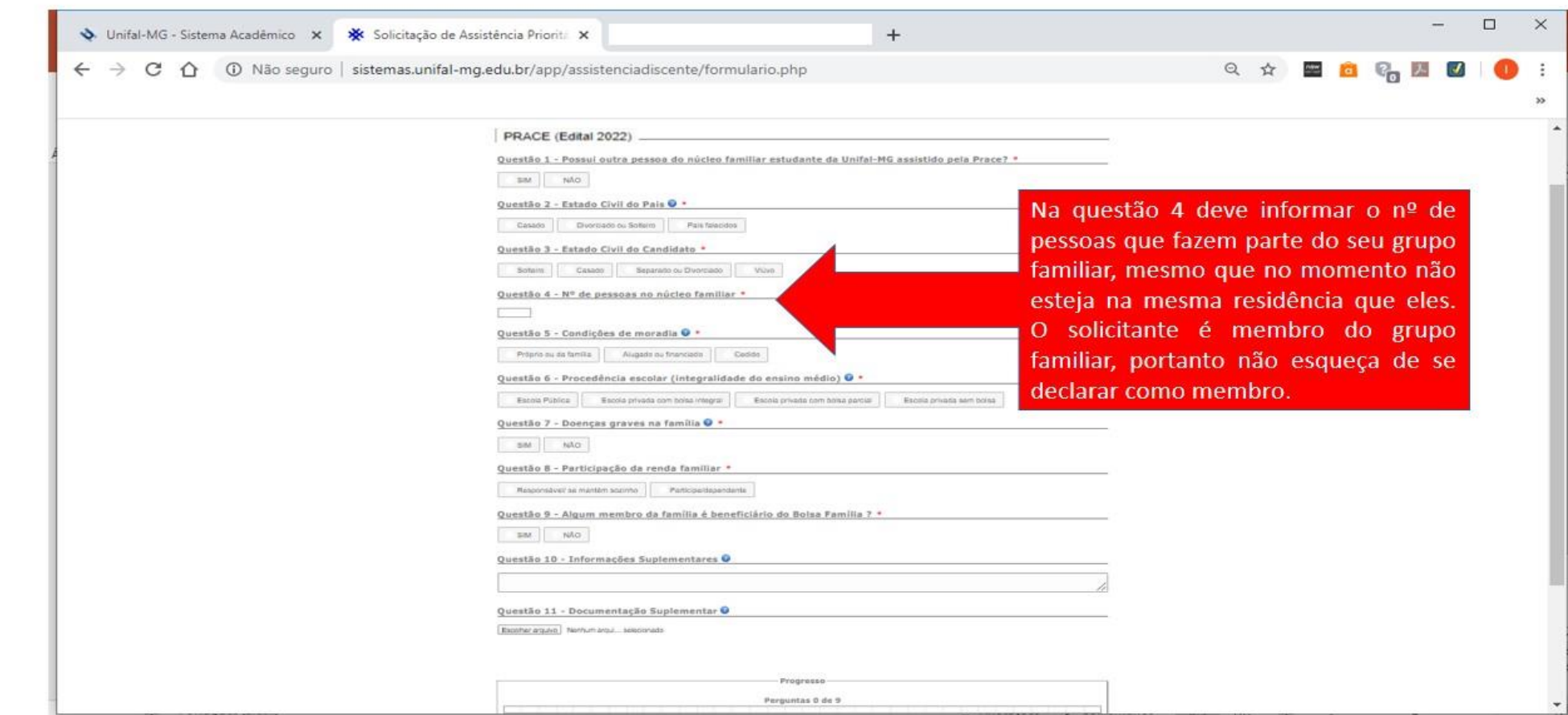

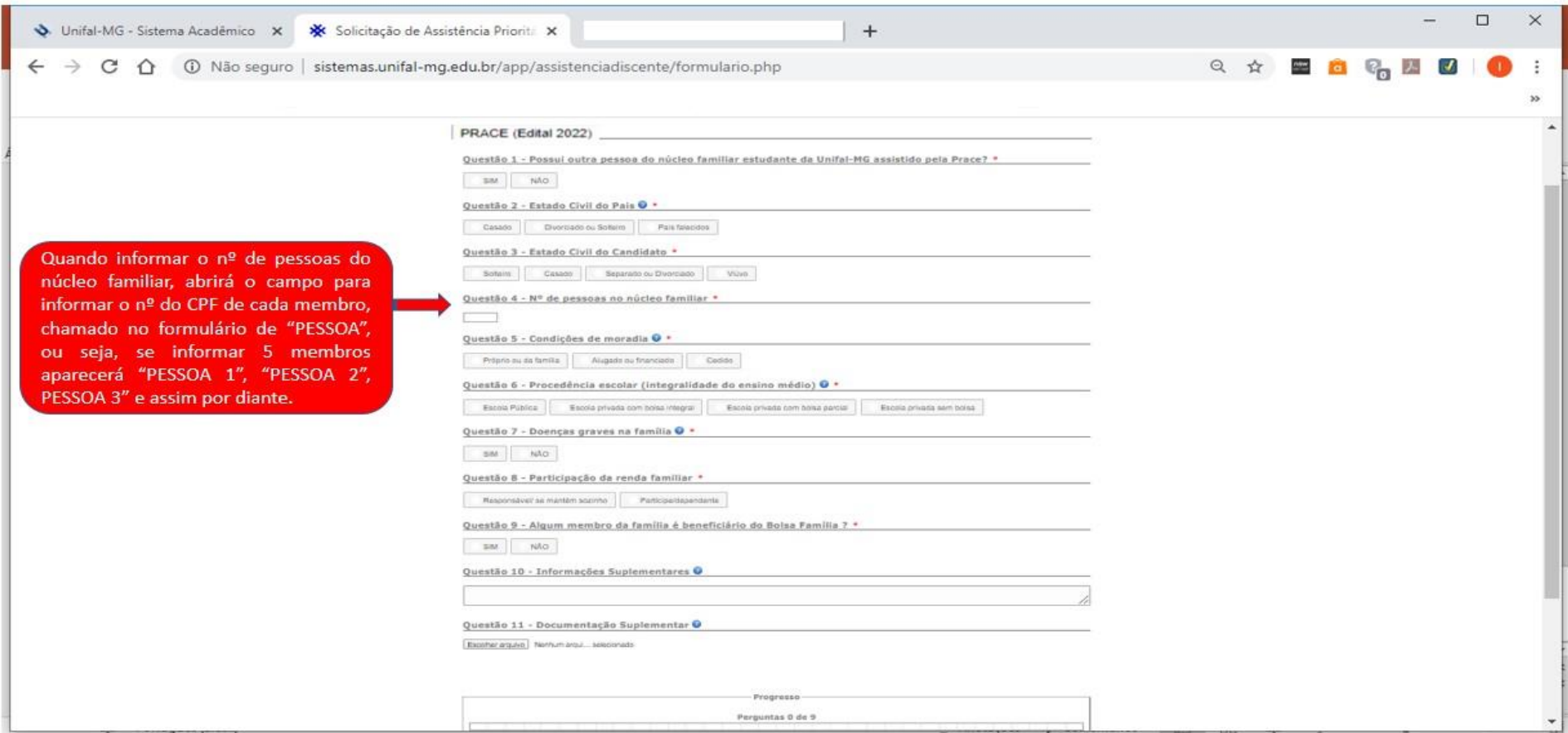

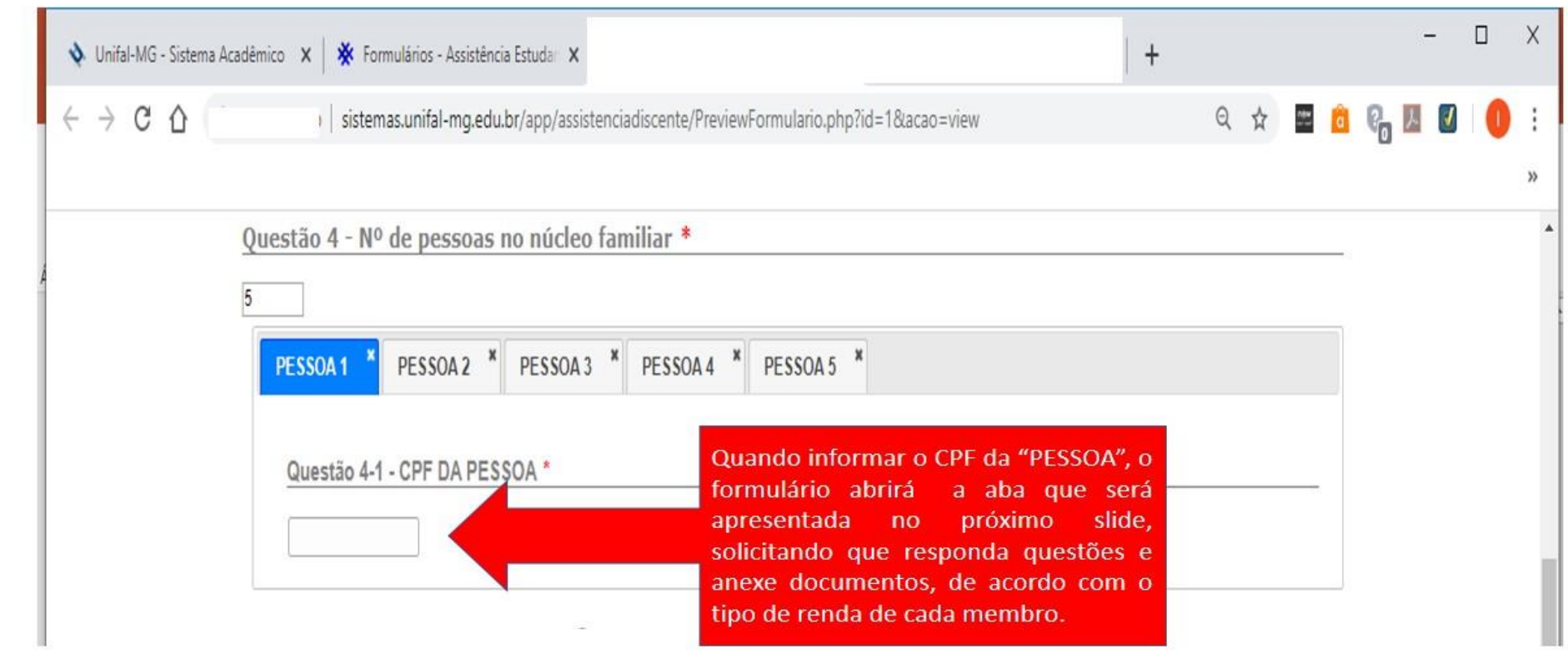

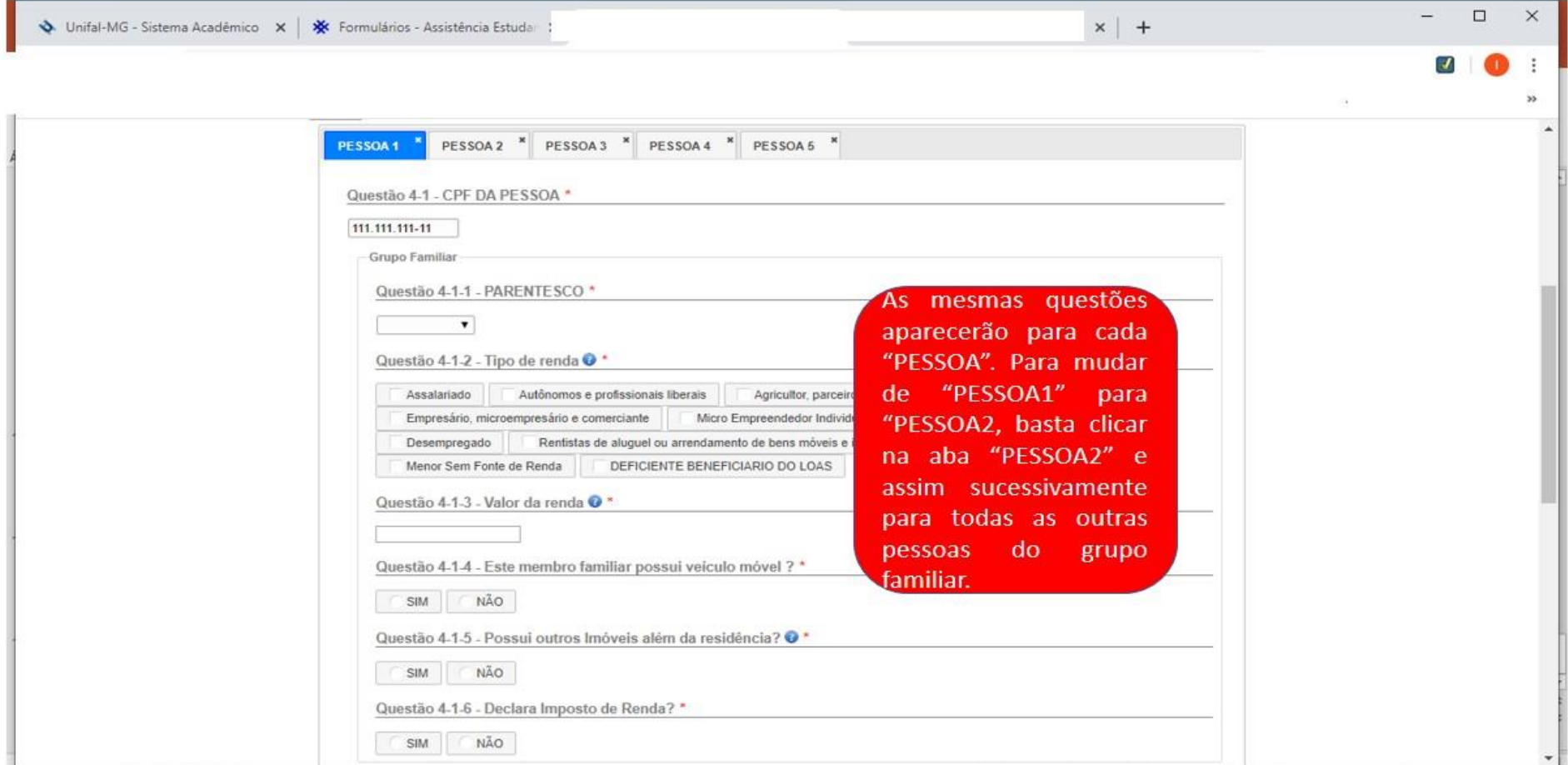

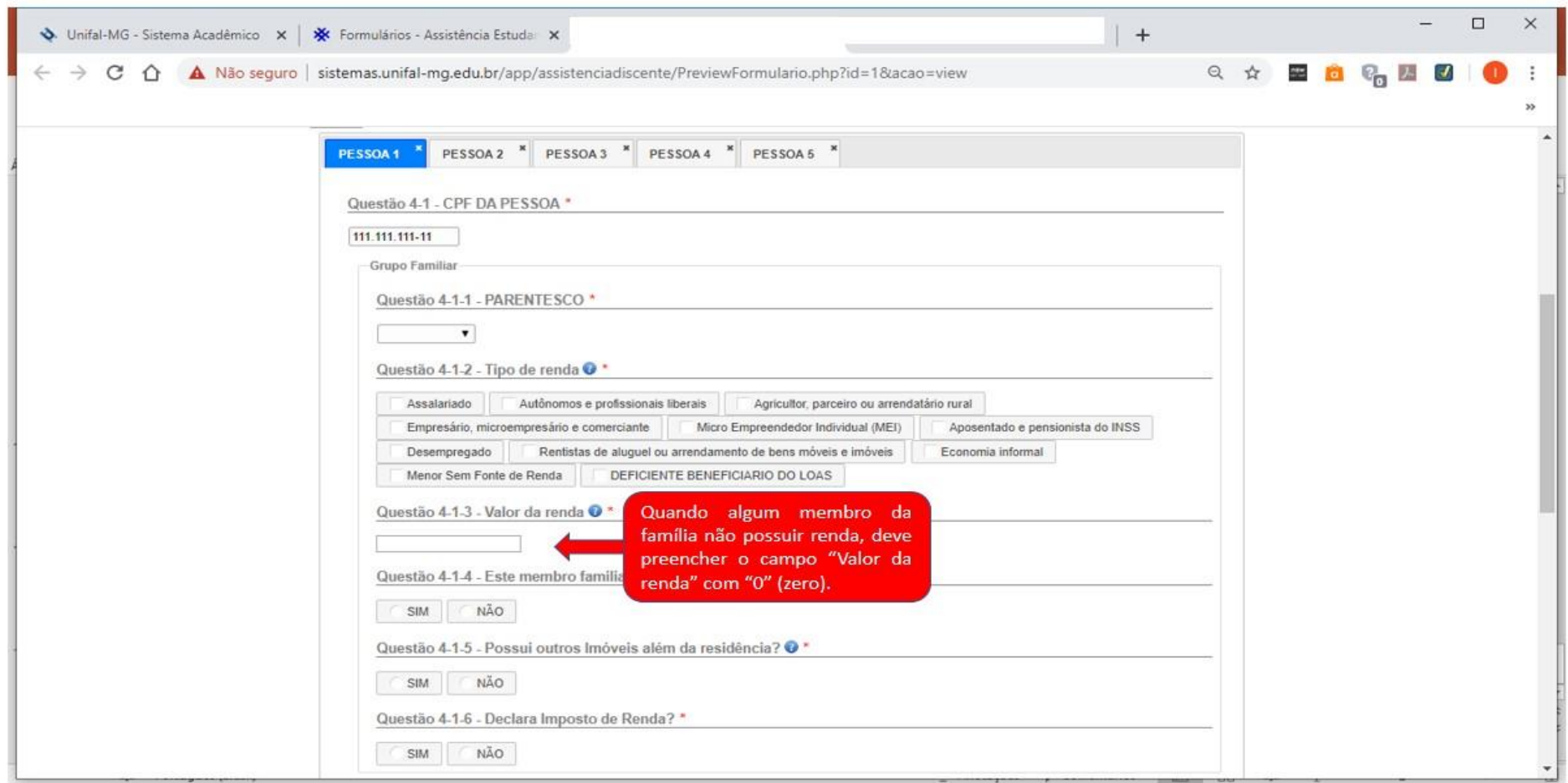

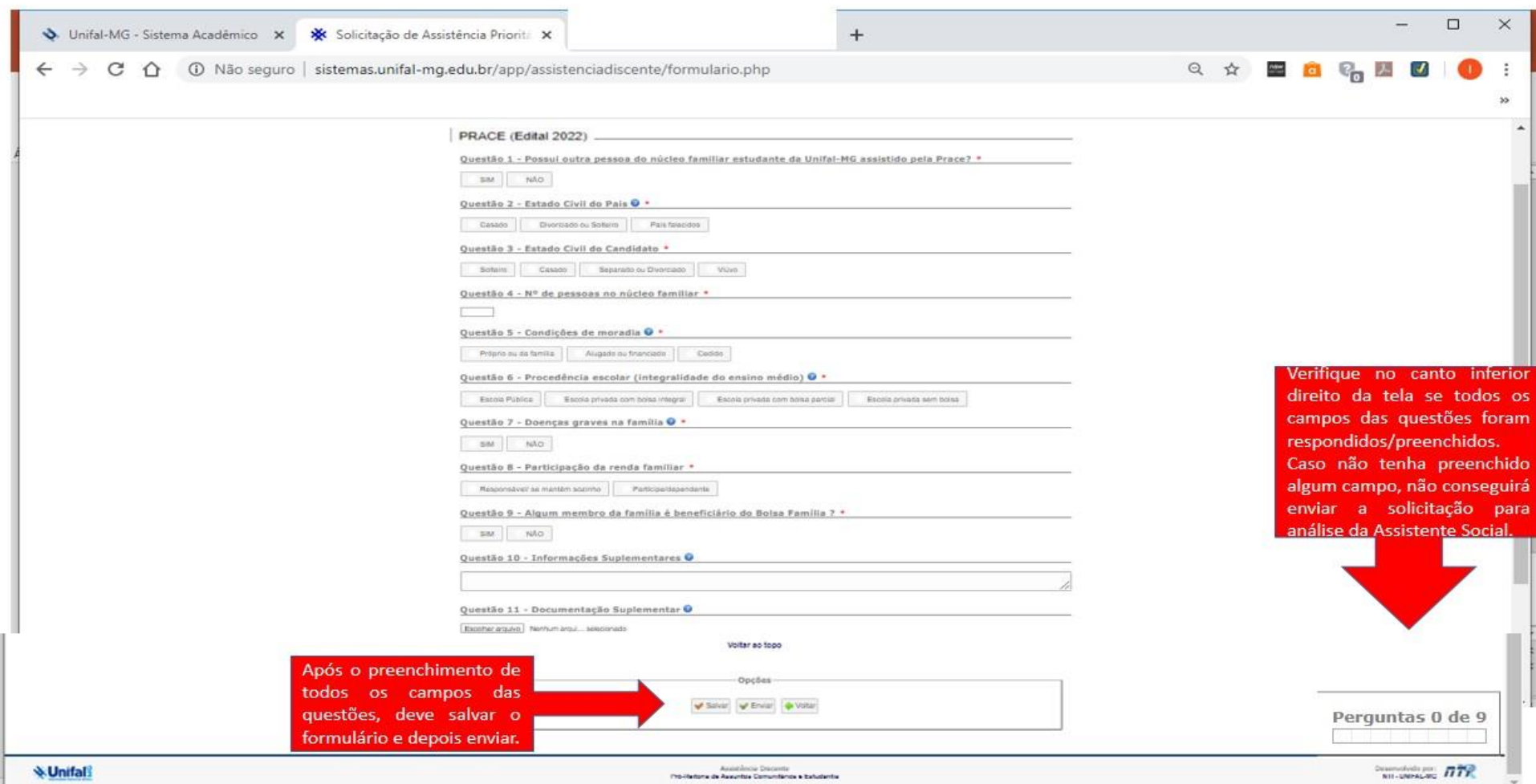

- · Após o envio, a solicitação passará do status "ABERTO" para "ANÁLISE". A Assistente Social irá fazer a análise e devolverá para o discente.
- · Caso seja devolvida com o status "ABERTO", deve clicar em "Visualizar" para saber quais alterações deverá fazer, depois clicar em "Continuar" para fazer as alterações solicitadas pela Assistente Social.

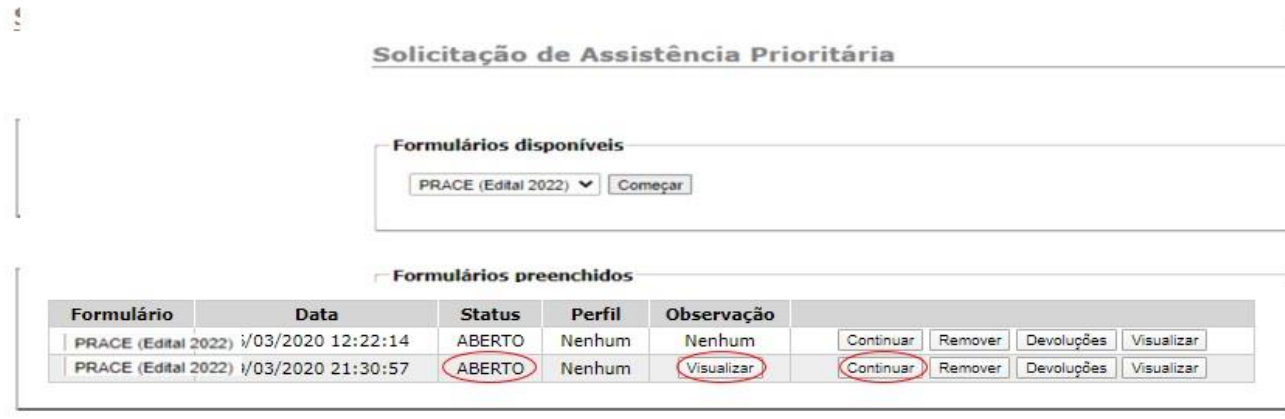

Voltar

- · Após realizadas as alterações, deve salvar o formulário e enviar novamente para análise. Esse procedimento pode ser realizado apenas 2 vezes, então fique atento ao status de sua solicitação.
- · Caso a solicitação fique com o status "ABERTO" por mais de 60 dias, a solicitação irá para o status "EXPIRADO" e o discente deverá começar nova solicitação para requerer os auxílios.

· Caso sua solicitação seja devolvida com status "DEFERIDA", deverá, primeiro, preencher as informações dos seus dados bancários (conta corrente ou poupança de qualquer banco no nome do discente) e depois clicar em "Assinar" para poder aceitar ou não o Termo de Compromisso. Se aceitar, começa a ter direito os auxílios.

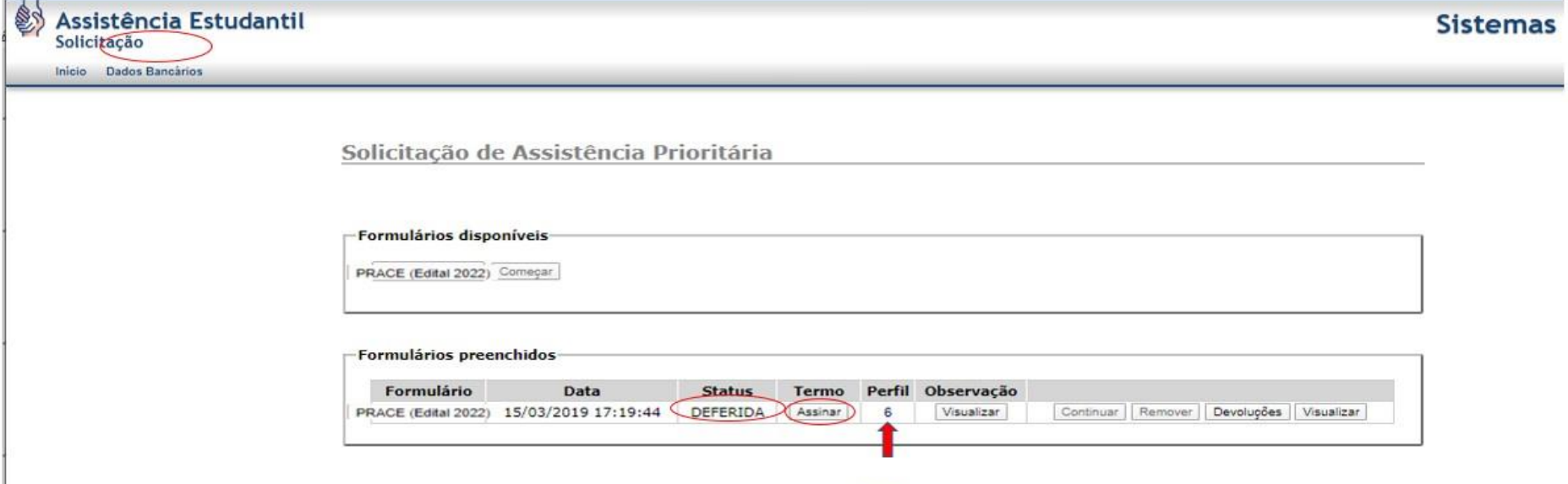

· Caso não concorde com o "Perfil" no qual se enquadrou após a análise, pode clicar em "Assinar" e depois em "não aceito" no Termo de Compromisso. Quando clicar em "não aceito", abrirá uma janela para descrever porque não concorda com a análise. Depois de descrever, deverá enviar a contestação para a Assistente Social. A Assistente Social irá analisar a contestação e dará a resposta. O discente só pode contestar uma vez a análise por solicitação.

Voltar

· O discente só passa a receber os auxílios quando clica em "aceito" no Termo de Compromisso. Assim o status da solicitação passa de "DEFERIDA" para "CONCLUÍDO" e os auxílios, de acordo com o perfil em que se enquadrou, ficam com o status "ATIVO".

Solicitação de Assistência Prioritária

### **Formulários disponíveis**

PRACE (Edital 2022) Começar

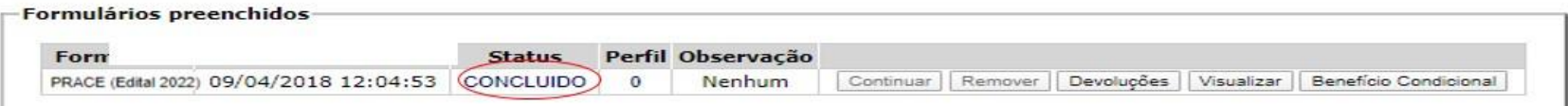

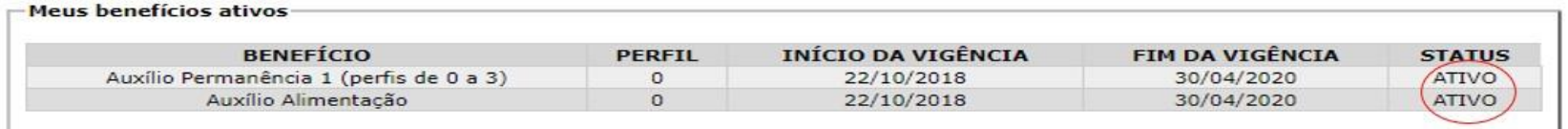

· Atenção para o "FIM DA VIGÊNCIA" dos auxílios, pois não teremos mais Edital de renovação. Próximo da data do fim, o discente deve renovar seus auxílios fazendo nova solicitação. A renovação continuará sendo de 24 em 24 meses.

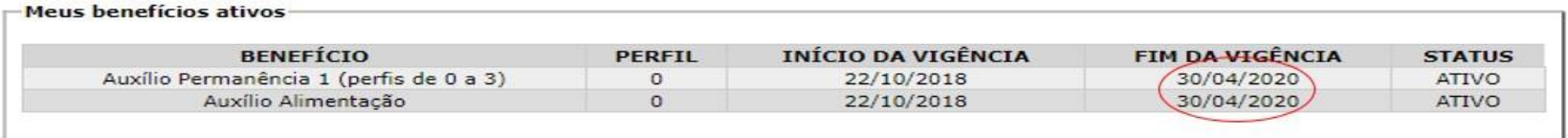

· Para fazer a renovação dos auxílios, deve seguir os mesmos passos da primeira solicitação.

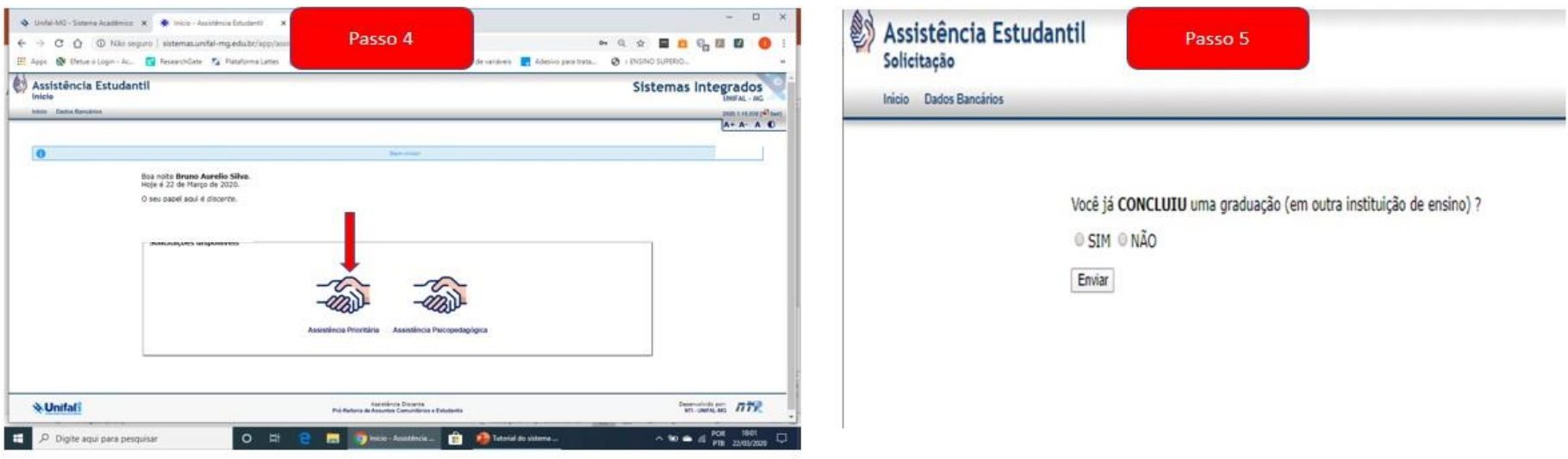

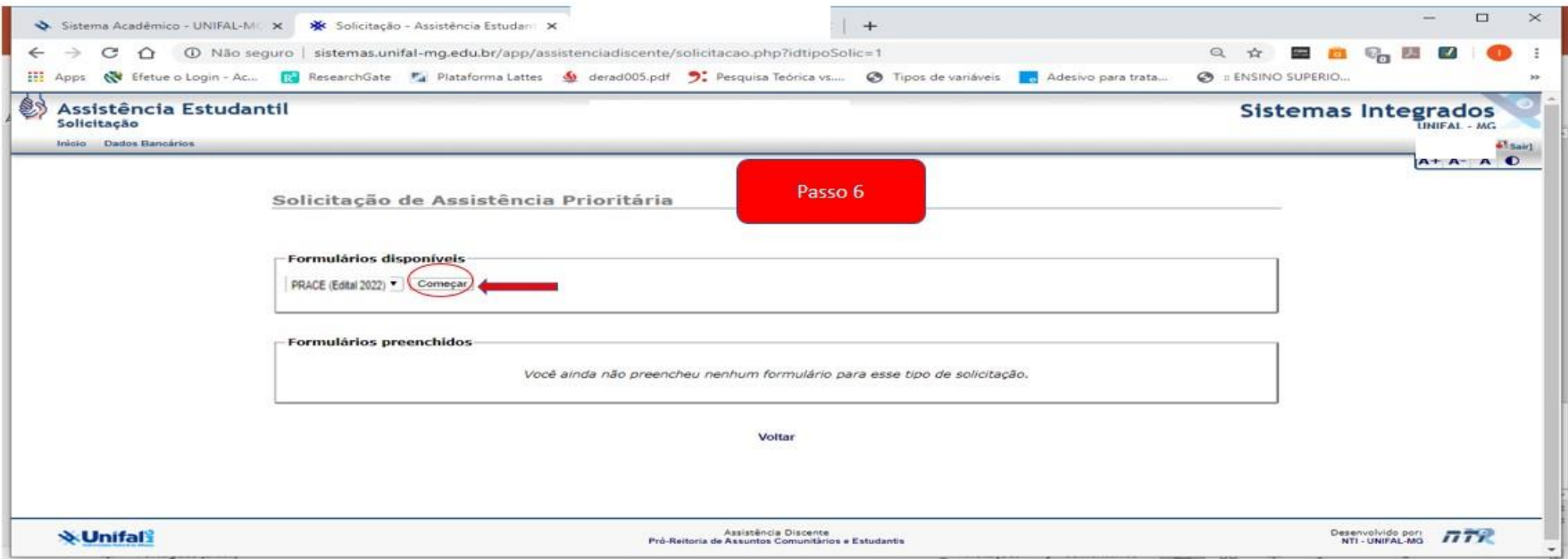

- · Os passos/slides de 1 a 3 explicam como entrar no sistema para fazer solicitação/renovação.
- · Os passos/slides de 7 a 17 explicam como preencher o formulário PRACE (Edital 2022), de fluxo contínuo, e como concluir uma solicitação deferida.
- · O discente só consegue fazer nova solicitação se sua solicitação anterior estiver com status "CONCLUÍDO" ou "INDEFERIDO" no sistema novo da PRACE ou se não estiver com os auxílios bloqueados.
- · Para saber por qual motivo a solicitação foi indeferida, basta clicar em "Visualizar".

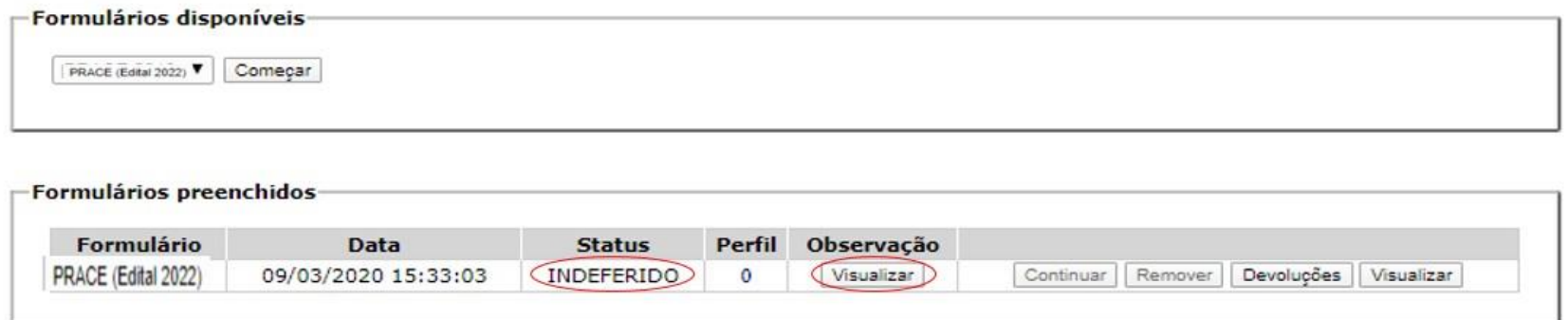

. Quando o discente tem os auxílios bloqueados, recebe um e-mail informando sobre o bloqueio e por qual motivo foram bloqueados.

· Quando tiver a solicitação com status "CONCLUÍDO", pode também fazer a solicitação dos auxílios CRECHE, caso tenho filho menor de 6 anos e dos auxílios esporádicos da Assistência Prioritária, como os auxílios da ATIVIDADE PEDAGÓGICA. Para isso basta clicar em "Benefício Condicional".

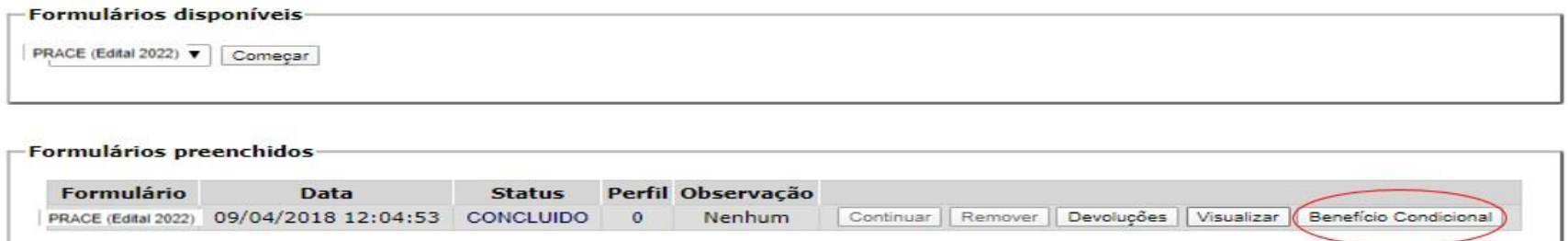

· Quando clicar em "Benefício Condicional" aparecerá a tela abaixo. Para expandi-la, basta clicar na seta para baixo v e aparecerá todas as opções de benefícios condicionais, conforme tela na página seguinte.

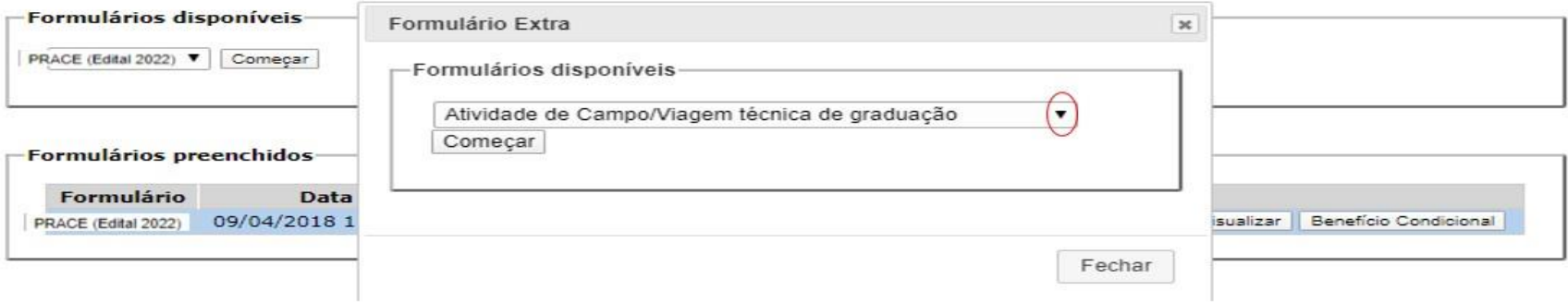

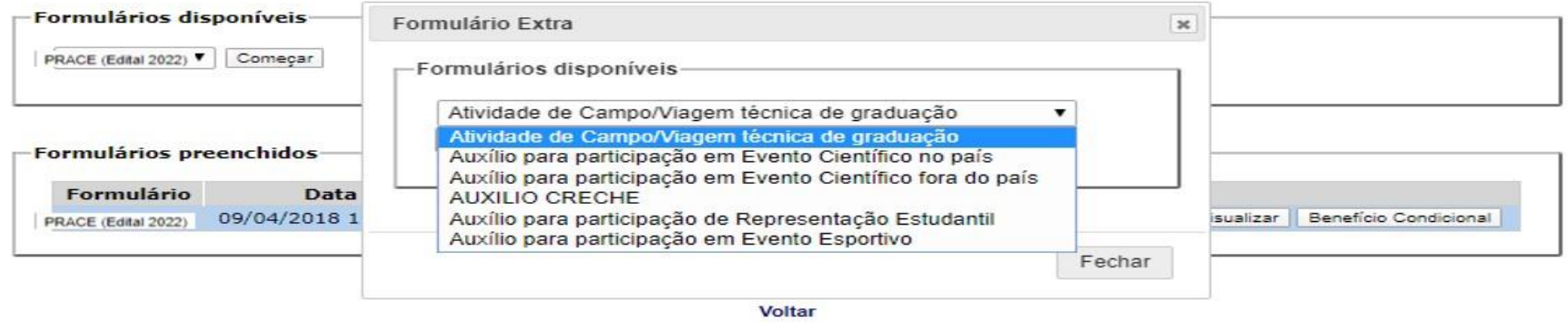

· Deve escolher a opção para qual deseja fazer a solicitação e clicar em "Começar" para responder o formulário correspondente ao auxílio.

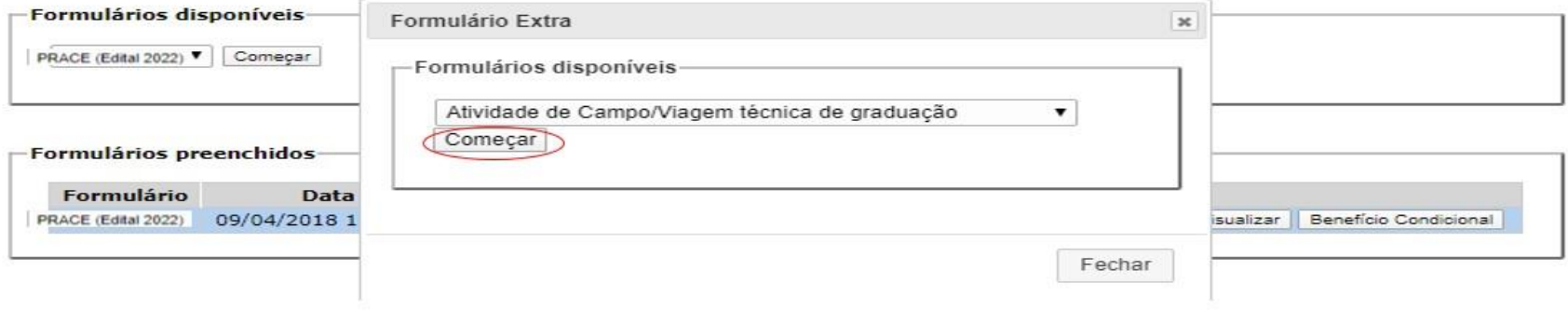

· Os discentes matriculados nos cursos da UNIFAL-MG podem fazer a solicitação para atendimento da Assistência Psicopedagógica, mesmo que não sejam assistidos pelo Programa da Assistência Prioritária, ou seja, mesmo que não recebam os auxílios alimentação e permanência. Para isso basta clicar em "Assistência Psicopedagógica", preencher o formulário e enviar para análise.

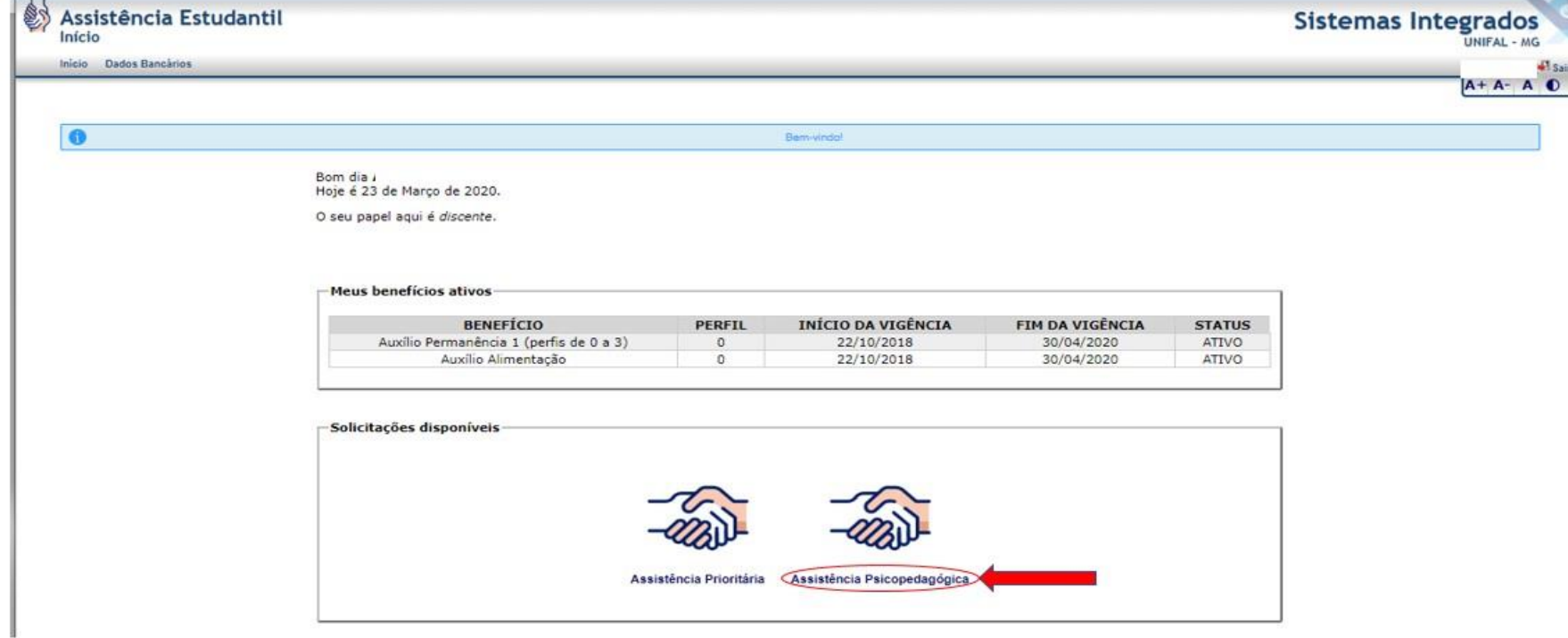

· Os discentes devem ficar atentos às normas e regulamentos da Resolução CAE 1/2018 da Assistência Prioritária, que pode ser acessada em https://www.unifal-mg.edu.br/prace/normas-portarias-eregulamentos/.

# Normas, portarias e regulamentos

As portarias da Prace podem ser conferidas clicando aqui, selecionando a respectiva Pró-Reitoria em "Unidade da Portaria".

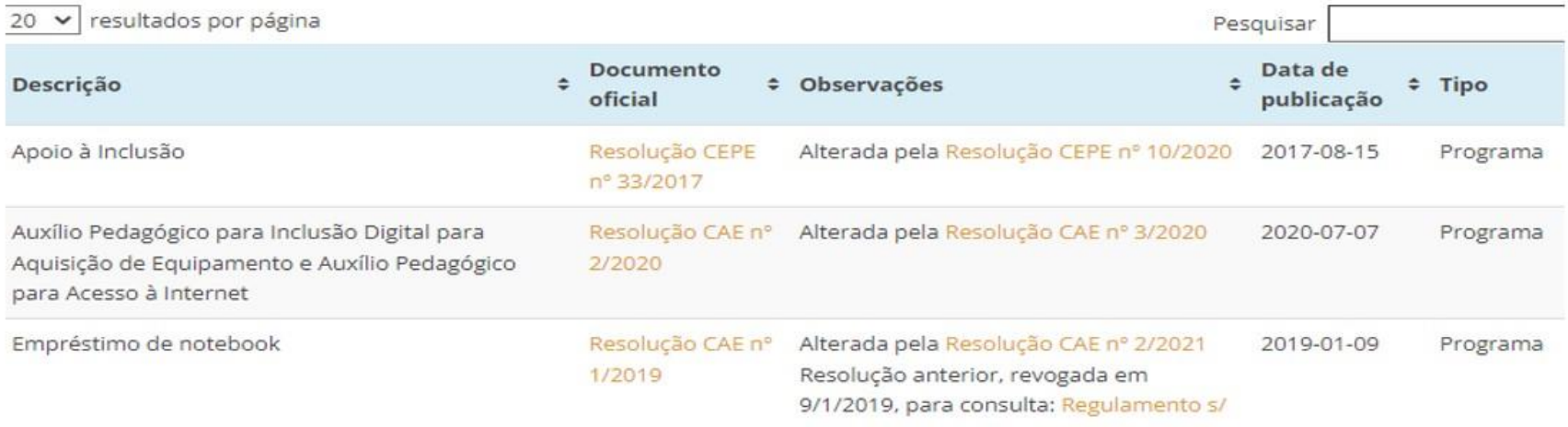

· Para saber quais documentos deve incluir na solicitação da Assistência Prioritária, deve acessar a página https://www.unifal-mg.edu.br/prace/assistencia-prioritaria-2/.

# 19/11/22, 11:09 Visualizar Formulário PRACE (Edital 2022) - Assistência Estudantil **Configurações** AlunoConectado Relatórios Início **Cadastros** Lancamentos Gestão ira.goncalves [Sair]  $A+|A-|A$  $1/2$ PRACE (Edital 2022) Questão 1 - Possui outra pessoa do núcleo familiar estudante da Unifal-MG assistido pela Prace? \* SIM NÃO Questão 2 - Estado Civil do Pais <sup>0</sup> \* Divorciado ou Solteiro Pais falecidos Casado Questão 3 - Estado Civil do Candidato \* Solteiro Casado Separado ou Divorciado Viúvo Questão 4 - Nº de pessoas no grupo familiar  $\bullet$  \*  $\overline{2}$ PESSOA 1 **PESSOA 2** Questão 4-1 - CPF DA PESSOA \* 111.111.111-11 **Grupo Familiar** Questão 4-1-1 - PARENTESCO \*  $\checkmark$ Questão 4-1-2 - Tipo de renda <sup>@</sup> \* Assalariado Autônomos e profissionais liberais Agricultor, parceiro ou arrendatário rural Empresário, microempresário e comerciante Micro Empreendedor Individual (MEI) Aposentado e pensionista do INSS Desempregado Rentistas de aluguel ou arrendamento de bens móveis e imóveis Economia informal Menor Sem Fonte de Renda DEFICIENTE BENEFICIARIO DO LOAS Quilombola Indígena Questão 4-1-3 - Valor da renda <sup>0</sup> \* Questão 4-1-4 - Este membro familiar possui veículo móvel ? \* **SIM** NÃO

# **8. Do formulário para acesso ao Programa de Assistência Prioritária**

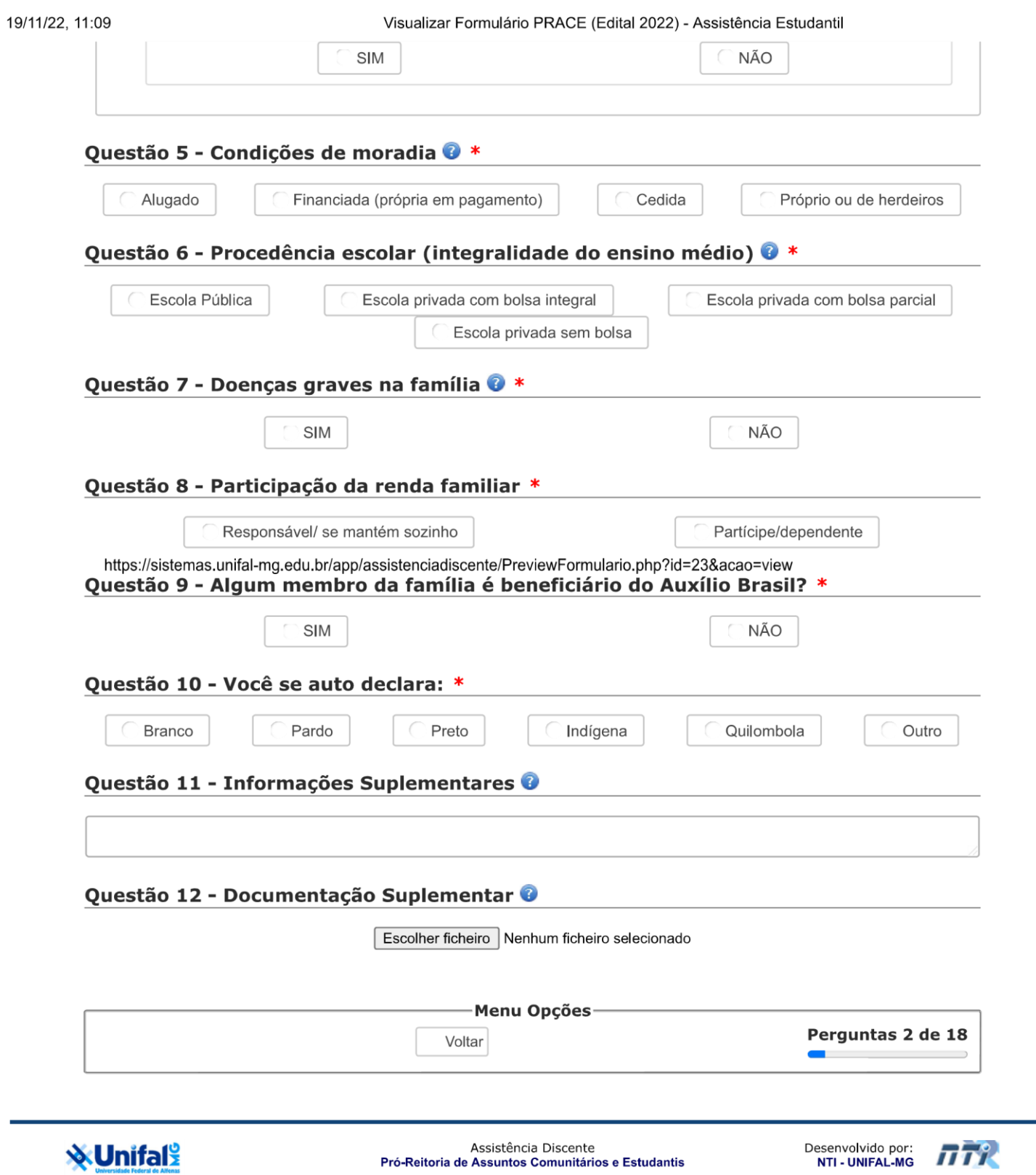

 $2/2$ 

# **9. Do Termo de Compromisso**

Quando o discente se classifica no perfil entre 0 e 15, ele deve assinar, eletronicamente, o TERMO de compromisso abaixo no sistema da Assistência Prioritária.

08/08/22, 10:26 Termo de Compromisso - Assistência Estudantil

# **TERMO DE COMPROMISSO**

Eu, **Danielli Apartesia Campionelli Apartesia Camilo Silva, portador(a) do RG: <b>MG-20.684.767** e do CPF: **11936** estudante devidamente matriculado(a) no curso de **Fisioterapia** na UNIFAL-MG, campus **Unidade Educacional - Bairro Santa Clara** sob o número de matrícula **2020.1220.1.18.0322** como beneficiário dos Programas de Assistência Estudantil da UNIFAL-MG, declaro estar ciente das regulamentações dispostas na Res. PRACE 01/2018.

Assumo o compromisso de respeitar as regulamentações e as normas estabelecidas pela Pró-Reitoria de Assuntos Comunitários e Estudantis, bem como as alterações ou complementações na legislação dos Programas de Assistência Estudantil oferecidos pela UNIFAL-MG. Observando as normativas dos programas de auxílio afirmo possuir renda familiar per capita não superior a 1,5 (um e meio), estar matriculado em curso de graduação presencial na UNIFAL-MG e comprometo-me a:

- Comunicar à PRACE alterações na minha condição socioeconômica;
- Não ceder a terceiros minha identificação institucional, meu número de matricula ou CPF para fins de acesso aos Restaurantes Universitários da UNIFAL-MG;
- Acompanhar na página eletrônica da PRACE (www.unifalmg.edu.br/prace) as divulgações referentes aos Programas de Assistência Estudantil na UNIFAL-MG.

Tenho ciência de que poderei responder civil, administrativa e criminalmente pela não veracidade das informações prestadas para minha admissão ao Programa de Assistência Prioritária oferecido pela UNIFAL-MG. Estou ciente ainda que a inobservância das diretrizes que regem o Programa de Assistência Prioritária bem como a prática de fraudes implicará em meu desligamento imediato e na obrigatoriedade de devolução de recursos recebidos de acordo com os índices e reajustes previstos pela legislação vigente, **bem como de que estarei impossibilitado(a) de receber benefícios de qualquer órgão vinculado a Ministério da Educação pelo período de cinco anos a partir da constatação dos fatos**.

Autorizo o compartilhamento dos meus dados pessoais, como nome, matrícula, CPF, dados bancários, conforme previsto na Lei Geral de Proteção de Dados Pessoais (Lei nº 13.709/2018).

O Tratamento de dados pessoais será realizado conforme hipótese prevista no inciso III, do Art. 7º: "pela administração pública, para o tratamento e uso compartilhado de dados necessários à execução de políticas públicas previstas em leis e regulamentos ou respaldadas em contratos, convênios ou instrumentos congêneres", observadas as disposições do Capítulo IV desta Lei; Como titular tenho direito ao acesso facilitado às informações sobre o tratamento de seus dados, que deverão ser disponibilizadas de forma clara, adequada e ostensiva acerca de, entre outras características previstas em regulamentação, para o atendimento do princípio do livre acesso (Art. 9º): https://sistemas.unifal-

mg.edu.br/app/assistenciadiscente/AceiteSolicitacao.php?solicitacao\_id=2415& acao=exibir 1/2 08/08/22, 10:26 Termo de Compromisso - Assistência Estudantil acesso:

- I finalidade específica do tratamento: Pagamento de auxílios, de acordo com os Incisos I, II e III do Art. 7°, hipóteses legais III e VI do Art. 9° e Art. 18 da Lei 13.709 DE 14 DE AGOSTO DE 2018.
- II forma e duração do tratamento: No Sistema da PRACE e Sistema Eletrônico de Informações (SEI). Os dados serão armazenados, conforme Tabela de Temporalidade e Destinação de Documentos.
- III identificação do controlador: https://www.unifal-mg.edu.br/lgpd/.
- IV informações de contato do controlador: https://www.unifal-mg.edu.br/lgpd/.
- V informações acerca do uso compartilhado de dados pelo controlador e a finalidade: Não ocorre.
- VI responsabilidades dos agentes que realizarão o tratamento: Funcionários da PRACE cientes da LGPD.
- VII- direitos do titular, com menção explícita aos direitos contidos no Art. 18 desta Lei disponível em http://www.planalto.gov.br/ccivil 03/ Ato2015-[2018/2018/Lei/L13709.htm.](http://www.planalto.gov.br/ccivil_03/_Ato2015-2018/2018/Lei/L13709.htm)

Realizada análise da solicitação resultou no Perfil: **15**

# **Discente concluiu outra graduação: Não**

Por estar de acordo, assino este TERMO DE COMPROMISSO como beneficiário dos Programas de Assistência Estudantil oferecidos pela UNIFAL-MG.

 $\bigcirc$  ACEITO  $\bigcirc$  NÃO ACEITO

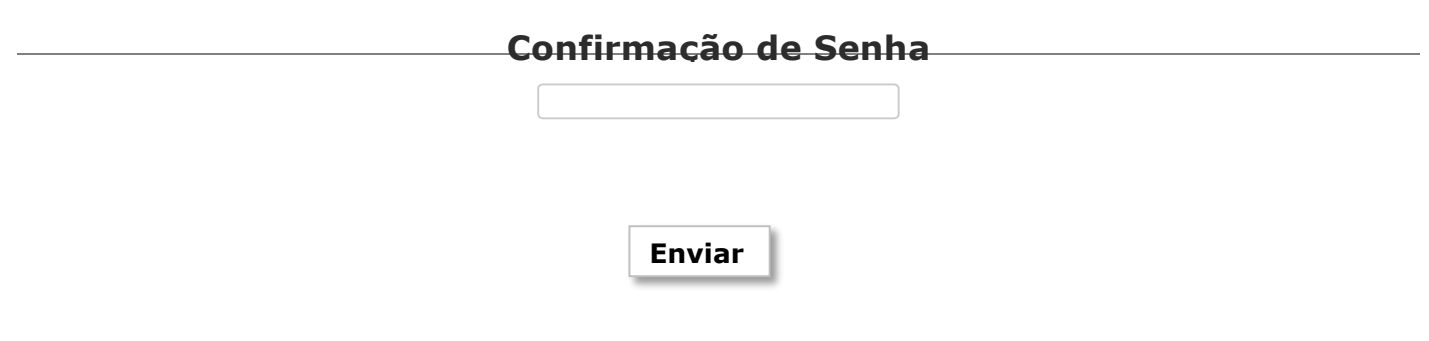

https://sistemas.unifal-mg.edu.br/app/assistenciadiscente/AceiteSolicitacao.php?solicitacao\_id=2415&acao=exibir 2/2

# **10.Da gestão das folhas de pagamento**

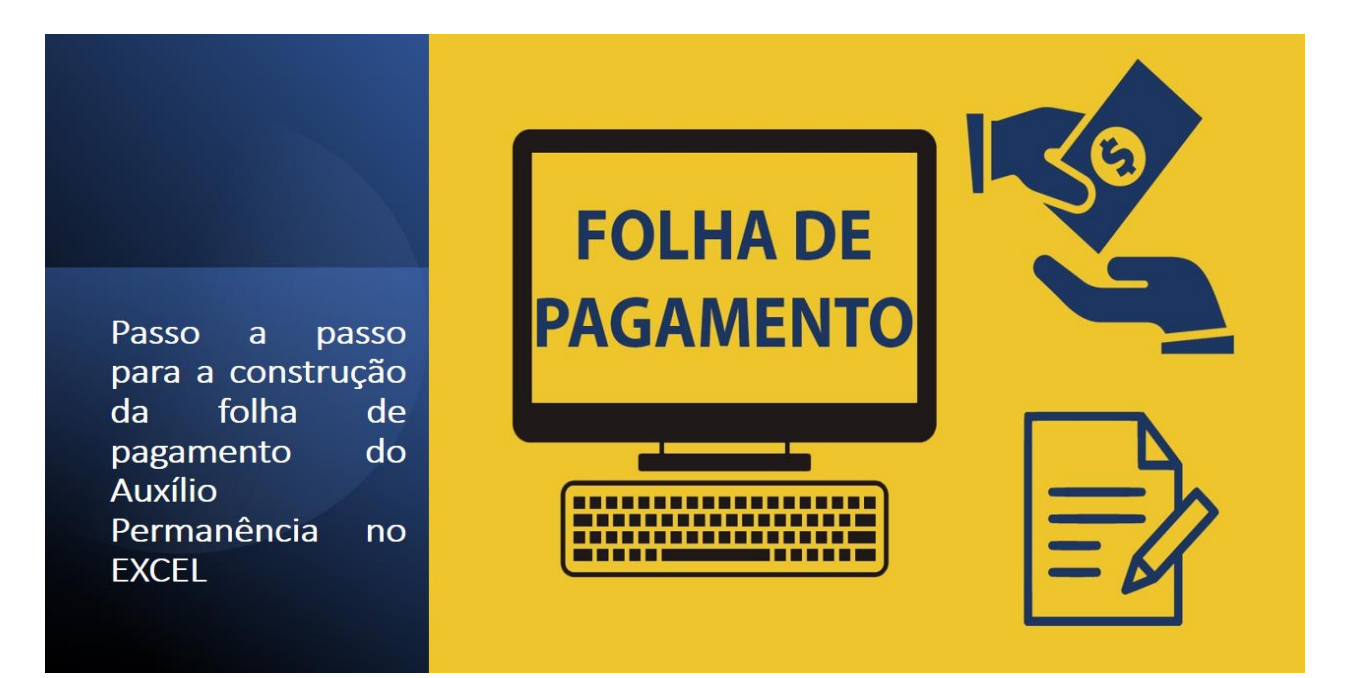

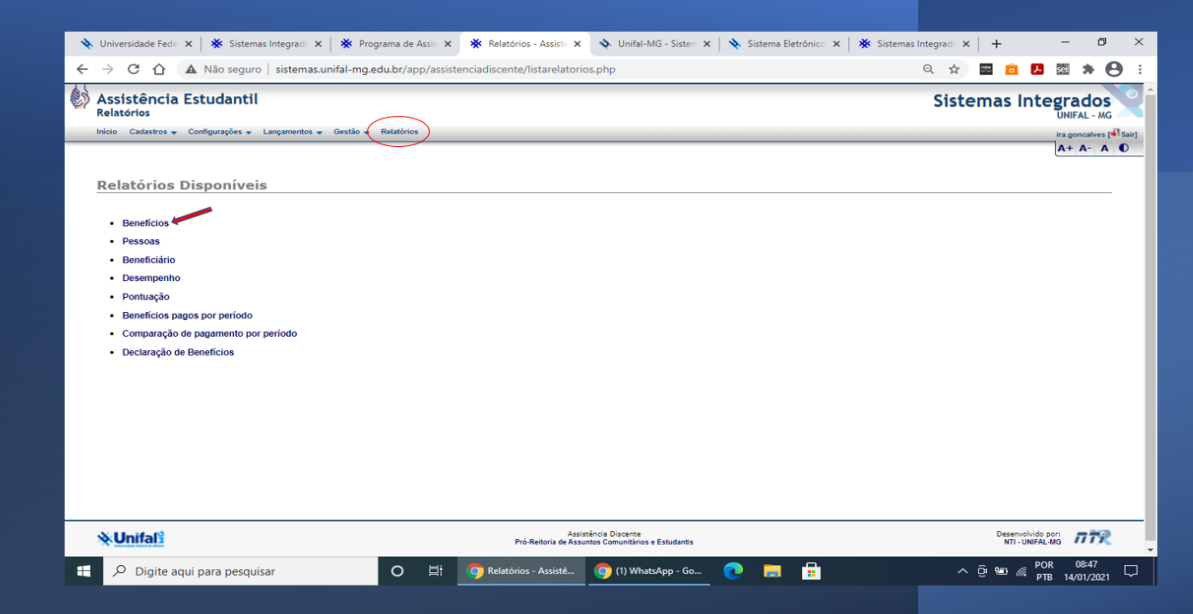

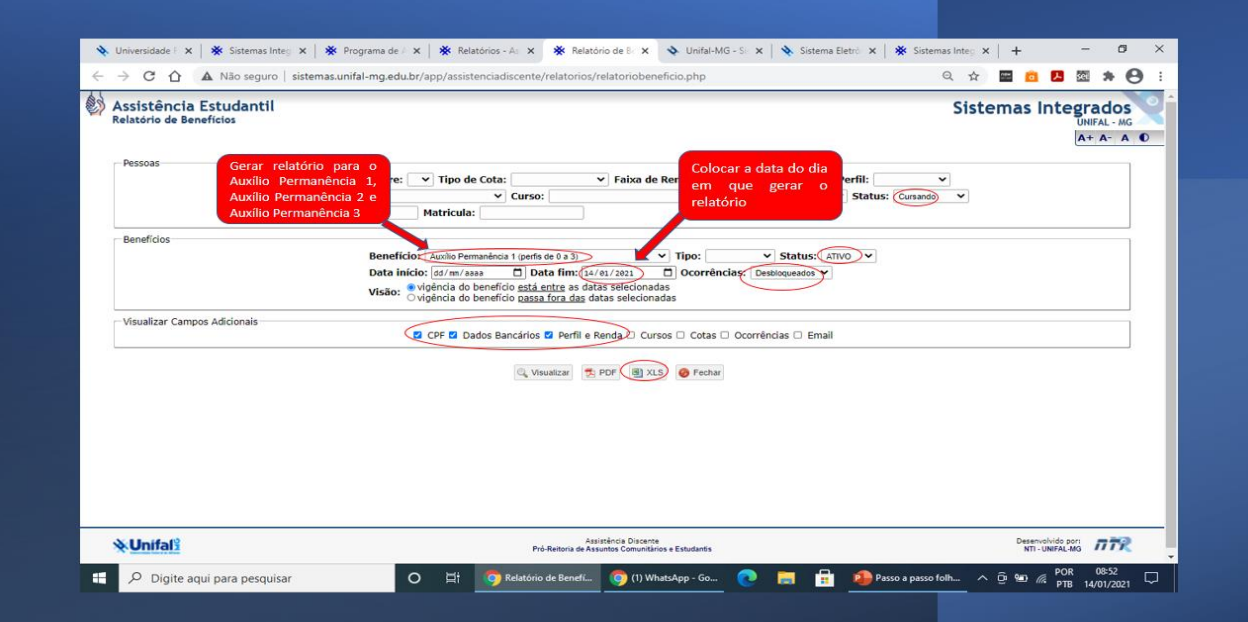

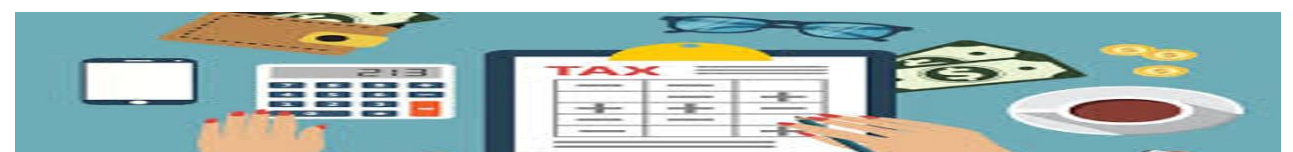

- Após a emissão dos relatórios de benefícios no sistema da Assistência Estudantil, juntamos os arquivos Auxílio Permanência 1, Auxílio Permanência 2 e Auxílio Permanência 3 no EXCEL;
- O dados do relatório final gerado da junção dos arquivos são copiados e colados no arquivo da última folha de pagamento construída no EXCEL, para que possamos fazer o cruzamento dos dados. Esse arquivo será "salvo como" um novo arquivo da folha de pagamento em construção;
- O Cruzamento dos dados é feito com a ferramenta do EXCEL chamada "Formatação Condicional", realçando os valores duplicados dos nomes dos discentes;
- · Na "Formatação Condicional" verificamos quais discentes não entrarão na folha em construção e quais serão incluídos;
- · Para saber os motivos que tiraram os discentes da folha de pagamento em construção, devemos verificar a situação dos auxílios em Gestão/Benefícios e Gestão/Solicitações no sistema da Assistência Estudantil;
- Após a verificação de quais serão excluídos e quais serão incluídos, elaboramos a folha de pagamento resumida;  $\bullet$
- Na folha de pagamento resumida informamos, também, as observações de alteração de dados bancários que possam surgir entre uma folha e outra.

Passo a passo para a construção da folha de pagamento do Auxílio Permanência apenas no sistema da Assistência Estudantil

# **MOVIMENTAÇÃO<br>DA FOLHA DE PAGAMENTO** Db

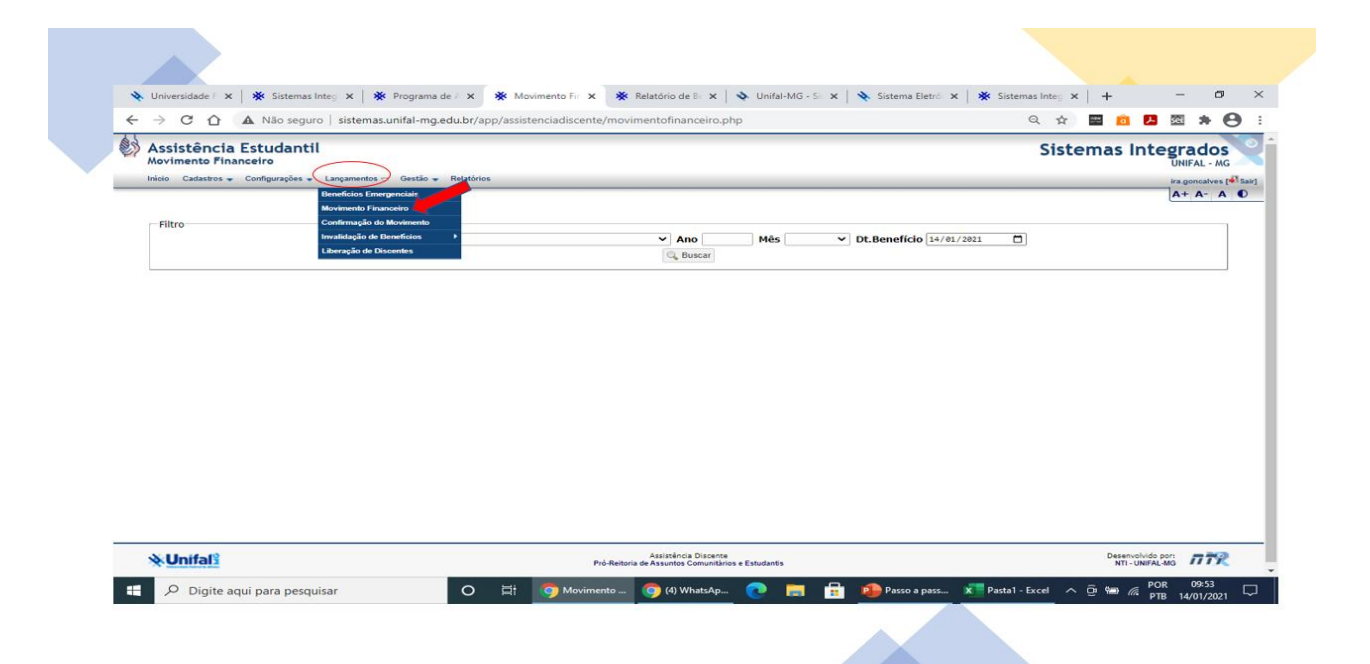

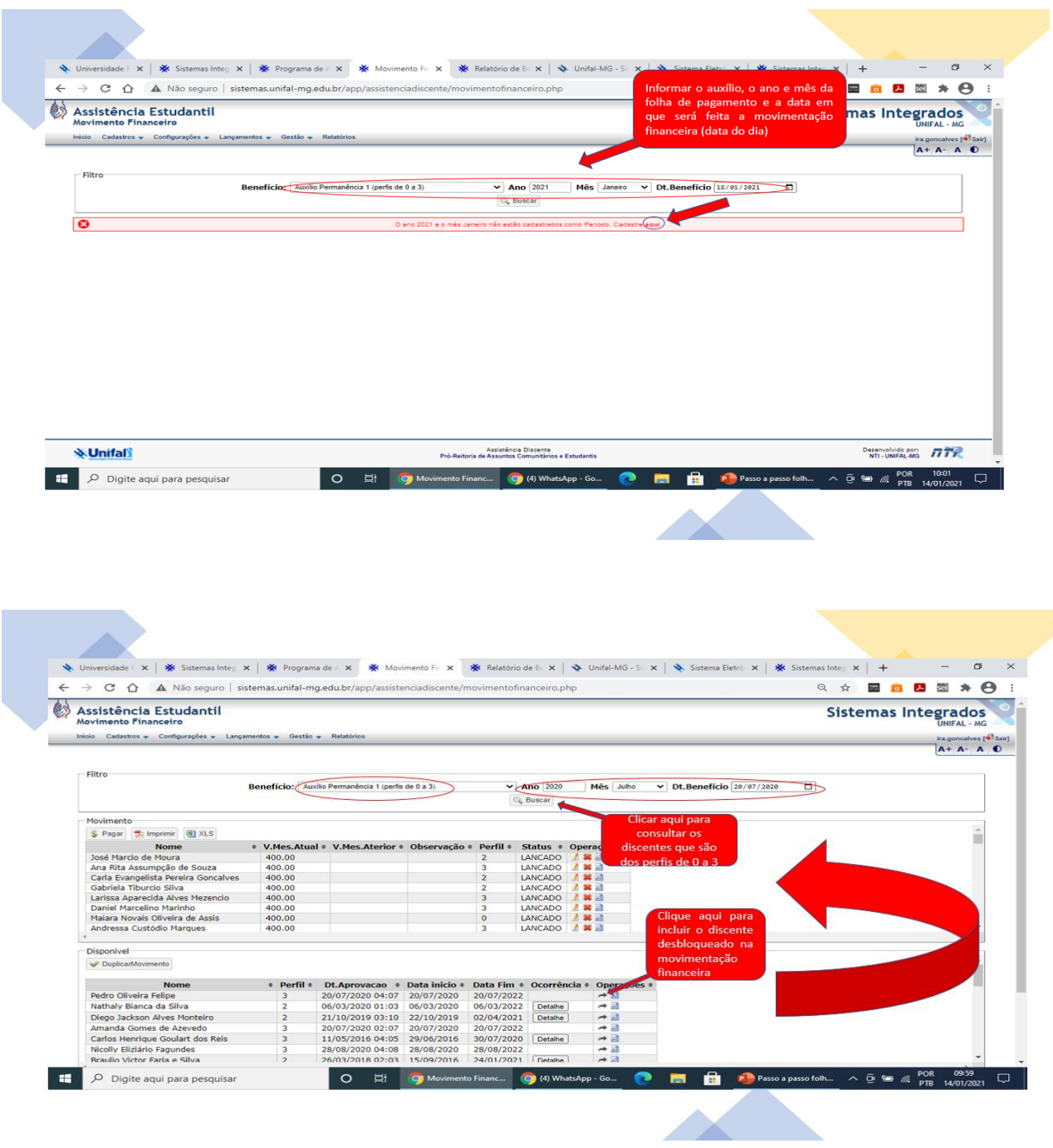

**ANTINEER** 

 $\begin{array}{|c|c|} \hline \textbf{H} & \textbf{O} & \text{Digit } \text{aqui para pesquisar} \end{array}$ 

· Após a inclusão de todos os discentes ativos  $na$ Assistência Prioritária "Movimento no Financeiro", devemos clicar no botão XLS para gerar o Relatório que será enviado para a Contabilidade.

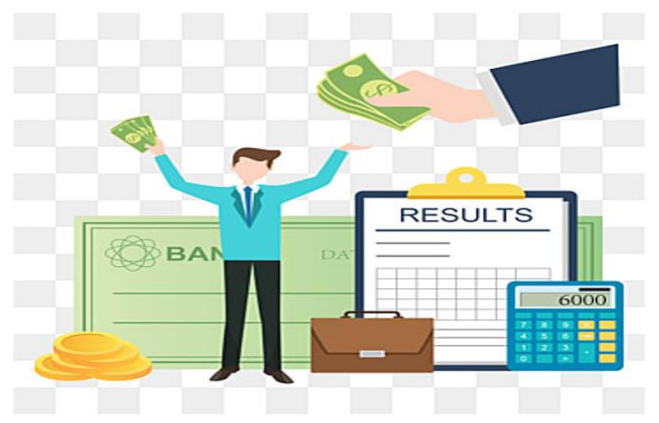

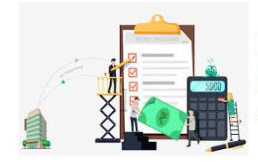

Lembrando que todo o processo de elaboração da folha de pagamento só é possível para discentes que tiveram a solicitação concluída no sistema da Assistência Prioritária.

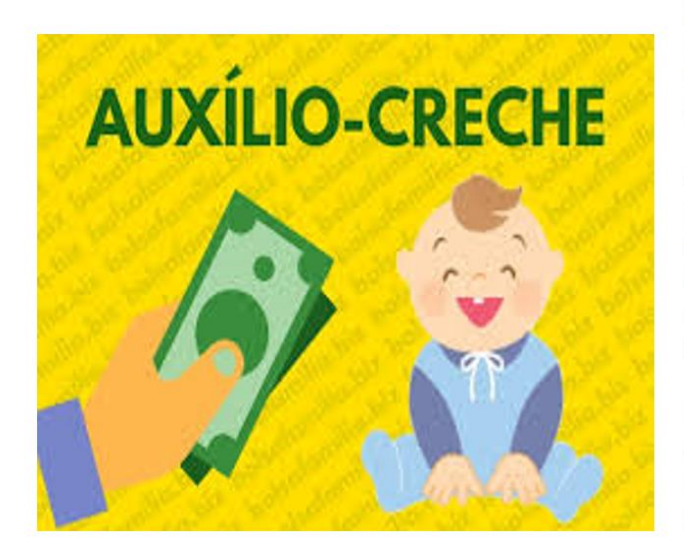

O processo de construção da folha de pagamento do Auxílio Creche é igual ao Auxílio Permanência processo  $d_{0}$ realizado no sistema da Assistência Prioritária.

Antes da construção da folha de pagamento do Auxílio Creche, verificamos se há alguma solicitação do auxílio em análise no sistema. Se houver, analisamos a solicitação e deferimos se estiver de acordo com a Resolução CAE 1/2018.

Elaboramos as folhas dos Auxílios para Atividades Pedagógicas nos mesmos moldes do Permanência e do Creche no sistema.

# **11. Do cancelamento dos auxílios**

Os auxílios são cancelados nos seguintes casos estabelecidos no Art. 39. da Resolução CAE 1/2018:

I - por solicitação do estudante;

II - quando o estudante concluir seu curso de graduação ou pós-graduação (Redação dada pela Resolução nº 02, de 22.08.22)

a) se o estudante ingressar imediatamente no segundo ciclo de um dos Bacharelados Interdisciplinares e sua última avaliação socioeconômica ainda estiver vigente, o estudante terá os auxílios mantidos desde que seja mantido também o vínculo com a instituição segundo o calendário acadêmico.

III - quando do desligamento do aluno do curso de graduação ou pós-graduação (Redação dada pela Resolução nº 02, de 22.08.22)

> a) nos casos em que o estudante tiver recurso ao processo de desligamento deferido, a Prace providenciará os pagamentos do Auxílio-permanência retroativos à data do recurso.

IV – quando houver qualquer inexatidão e/ou má fé nos dados fornecidos pelo estudante e/ou comprovação de inverdade nas informações e/ou falsificação dos documentos apresentados à Prace; nestes casos, além da exclusão do Programa de Assistência Prioritária, o estudante sofrerá as sanções disciplinares previstas no Regulamento Geral da UNIFAL-MG e nos Código Civil e Penal Brasileiros;

V - por constatação de alterações nas condições socioeconômicas do estudante que não justifiquem mais a concessão de auxílio;

VI - quando o discente não apresentar aprovação em pelo menos 50% (cinquenta por cento) das disciplinas cursadas (Redação dada pela Resolução nº 2, de 14.3.2019)

> a) quando ocorrer o previsto no inciso VI, o estudante poderá apresentar à Prace, no prazo de 30 (trinta) dias a contar do encerramento do semestre letivo, justificativa pelas reprovações a fim de continuar sua participação no programa.
b) a Prace pode condicionar a continuidade do discente no Programa de Apoio Prioritário à participação em ações de apoio psicológico, pedagógico, de promoção à saúde, ou quaisquer outros que a equipe técnica da Prace julgar relevantes para a permanência e a diplomação do estudante. Nestes casos, o discente deve apresentar melhoria de rendimento no semestre subsequente, aferido pelo percentual de disciplinas concluídas e, secundariamente, pelo Coeficiente de Desempenho Acadêmico (Redação dada pela Resolução nº 2, de 14.3.2019)

VII – quando o estudante negar-se a participar ou for infrequente aos programas de apoio psicopedagógico da Prace ou de promoção à saúde;

VIII – quando o tempo de gozo dos benefícios ultrapassar em dois semestres letivos o tempo de integralização de curso previsto na matriz curricular (Incluído pela Resolução nº 2, de 14.3.2019)

> a) ao discente de graduação que se transferir de curso, modalidade ou habilitação serão concedidos até dois semestres letivos além do previsto no inciso VIII. (Redação dada pela Resolução nº 02, de 22.08.22).

IX - O previsto no inciso VIII também se aplica a discentes de graduação que sejam dados como desistentes e ingressem em novo curso (Redação dada pela Resolução nº 02, de 22.08.22);

X – Se não estiver cursando o mínimo de 180 (cento e oitenta) horas em disciplinas da dinâmica curricular na graduação, exceto nos casos em que não houver disciplinas a serem cursadas naquele semestre, o que deve ser documentado por declaração da coordenação de curso. (Redação dada pela Resolução nº 02, de 22.08.22).

§ 1º Dos cancelamentos, cabe recurso ao Colegiado de Assuntos Estudantis.

§ 2º Quando o auxílio for cancelado, o estudante poderá solicitá-lo novamente após o período de um semestre letivo. O cancelamento será definitivo em caso de reincidência.